# <span id="page-0-0"></span>**Dell Studio™ 1555 Руководство по обслуживанию**

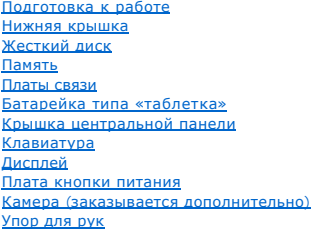

[Динамик в сборе](file:///C:/data/systems/studio1555/ru/SM/speaker.htm#wp1180768) [Оптический дисковод](file:///C:/data/systems/studio1555/ru/SM/optical.htm#wp1179928) Плата [ExpressCard](file:///C:/data/systems/studio1555/ru/SM/expressc.htm#wp1180150) [Разъем адаптера переменного тока](file:///C:/data/systems/studio1555/ru/SM/powerpor.htm#wp1000550) [Разъем](file:///C:/data/systems/studio1555/ru/SM/usbcable.htm#wp1000550) USB C[истемная плата в сборе](file:///C:/data/systems/studio1555/ru/SM/sysboard.htm#wp1180315) [Радиатор процессора](file:///C:/data/systems/studio1555/ru/SM/cpucool.htm#wp1084976) [Модуль процессора](file:///C:/data/systems/studio1555/ru/SM/cpu.htm#wp1179976) [Вентилятор](file:///C:/data/systems/studio1555/ru/SM/fan.htm#wp1179839) [Сабвуфер в сборе](file:///C:/data/systems/studio1555/ru/SM/subwoofe.htm#wp1180768) [Защелка аккумулятора в сборе](file:///C:/data/systems/studio1555/ru/SM/latch.htm#wp1179838) [Перепрограммирование](file:///C:/data/systems/studio1555/ru/SM/bios.htm#wp1179839) BIOS

### **Примечания, предупреждения и предостережения**

**ПРИМЕЧАНИЕ.** Содержит важную информацию, которая помогает более эффективно работать с компьютером.

**ВНИМАНИЕ. Указывает на потенциальную опасность повреждения оборудования или потери данных и подсказывает, как этого избежать.** 

**ОСТОРОЖНО! Указывает на потенциальную опасность повреждения оборудования, получения травмы или на угрозу для жизни.** 

## **Информация, содержащаяся в данном документе, может быть изменена без уведомления. © 2008 Dell Inc. Все права защищены.**

Воспроизведение этих материалов в любой форме без письменного разрешения Dell Inc. строго запрещается.

Товарные знаки, используемые в тексте данного документа: *Dell и* логотип *DELL* являются товарными знаками Dell Inc.; *Bluetooth* является охраняемым товарным знаком,<br>принадлежащим Bluetooth SIG, Inc., и используется ком

В данном документе могут использоваться другие товарные значие маменования для обозначения фирм, заявляющих на<br>Компания Dell не претендует на права собственности в отношении каких-либо товарных знаков и торговых наменовам

Модель PP39L

Декабрь 2008 г. Ред. A00

#### <span id="page-1-0"></span>**Нижняя крышка**

**Dell Studio™ 1555 Руководство по обслуживанию** 

- [Снятие нижней крышки](#page-1-1)
- [Установка нижней крышки](#page-1-2)
- ОСТОРОЖНО! Перед началом работы с внутренними компонентами компьютера прочитайте инструкции по технике безопасности,<br>прилагаемые к компьютеру. Дополнительные сведения о рекомендациях по технике безопасности смотрите на на
- ОСТОРОЖНО! Перед выполнением этих процедур выключите компьютер, отсоедините адаптер переменного тока от электросети и<br>компьютера, отсоедините модем от розетки и компьютера, а также отсоедините от компьютера все другие вне
- ВНИМАНИЕ. Во избежание электростатического разряда следует заземлиться, используя антистатический браслет или периодически<br>прикасаясь к неокрашенной металлической поверхности корпуса компьютера (например, к разъемам на за
- **ВНИМАНИЕ. Ремонт компьютера должны выполнять только квалифицированные специалисты. Гарантия не распространяется на повреждения, причиной которых стало обслуживание без разрешения компании Dell™.**
- **ВНИМАНИЕ. [Во избежание повреждения системной платы извлеките основной аккумулятор](file:///C:/data/systems/studio1555/ru/SM/before.htm#wp1180694) (см. раздел Подготовка к работе с внутренними компонентами компьютера) перед началом работы с внутренними компонентами компьютера.**

## <span id="page-1-1"></span>**Снятие нижней крышки**

- 1. Выключите компьютер.
- 2. Извлеките аккумулятор (см. раздел [Подготовка к работе с внутренними компонентами компьютера](file:///C:/data/systems/studio1555/ru/SM/before.htm#wp1180694)).
- 3. Ослабьте три невыпадающих винта на нижней крышке, приподнимите и снимите крышку под углом, как показано на рисунке.

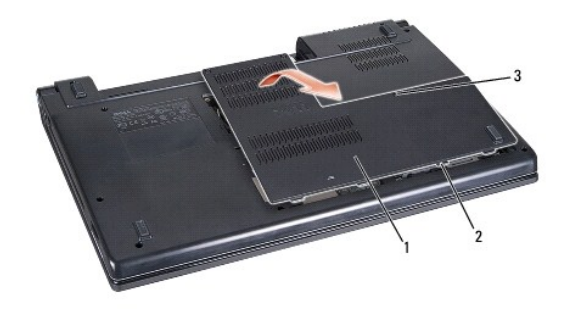

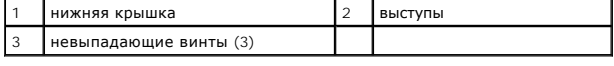

### <span id="page-1-2"></span>**Установка нижней крышки**

- 1. Совместите выступы на нижней крышке с пазами на нижней панели компьютера.
- 2. Затяните три невыпадающих винта на нижней крышке.
- 3. Вставьте аккумулятор в отсек (при установке раздастся щелчок).

# **Dell Studio™ 1555 Руководство по обслуживанию**

<span id="page-2-0"></span>**Подготовка к работе** 

- [Рекомендуемые инструменты](#page-2-1)
- [Выключение компьютера](#page-2-2)
- [Подготовка к работе с внутренними компонентами компьютера](#page-2-3)

В этом документе описывается порядок снятия и установки компонентов компьютера. Если не указано иначе, каждая процедура подразумевает следующее:

- l уже выполнены шаги, описанные в разделе [Подготовка к работе с внутренними компонентами компьютера](#page-2-3);
- l прочитана информация по технике безопасности, прилагаемая к компьютеру;
- l при установке компонента подразумевается предварительное извлечение оригинального компонента, если он был установлен.

#### <span id="page-2-1"></span>**Рекомендуемые инструменты**

Для выполнения процедур, описанных в этом документе, могут потребоваться следующие инструменты:

- l малая шлицевая отвертка;
- l крестовая отвертка;
- l небольшая пластмассовая палочка;
- l компакт-диск для обновления BIOS (см. веб-узел технической поддержки компании Dell по адресу **support.dell.com**).

#### <span id="page-2-2"></span>**Выключение компьютера**

- **ВНИМАНИЕ. Во избежание потери данных сохраните и закройте все открытые файлы и выйдите из всех открытых программ, прежде чем выключать компьютер.**
- 1. Сохраните и закройте все открытые файлы и выйдите из всех программ.
- 2. При использовании Microsoft® Windows Vista® нажмите **Пуск** , щелкните значок стрелки , а затем нажмите **Выключение**.

Компьютер выключится после окончания процесса завершения работы операционной системы.

3. Убедитесь, что компьютер и все подключенные к нему устройства выключены. Если компьютер и подключенные к нему устройства не<br>выключились автоматически при завершении работы операционной системы, нажмите кнопку питания и компьютер не выключится.

#### <span id="page-2-3"></span>**Подготовка к работе с внутренними компонентами компьютера**

Следуйте приведенным инструкциям по технике безопасности во избежание повреждений компьютера и для собственной безопасности.

- ОСТОРОЖНО! Перед началом работы с внутренними компонентами компьютера прочитайте инструкции по технике безопасности,<br>прилагаемые к компьютеру. Дополнительные сведения о рекомендациях по технике безопасности смотрите на на
- **ВНИМАНИЕ. Ремонт компьютера должны выполнять только квалифицированные специалисты. Гарантия не распространяется на повреждения, причиной которых стало обслуживание без разрешения компании Dell.**
- **ВНИМАНИЕ. Во избежание электростатического разряда следует заземлиться, используя антистатический браслет или периодически прикасаясь к неокрашенной металлической поверхности корпуса компьютера (например, к разъемам на задней панели).**
- ВНИМАНИЕ. Осторожно обращайтесь с компонентами и платами. Не следует дотрагиваться до компонентов и контактов платы. Держите<br>плату за кромки. Такие компоненты, как процессор, следует держать за кромки, а не за контакты.
- **ВНИМАНИЕ. При отсоединении кабеля следует тянуть за разъем кабеля или за имеющийся на нем язычок, но не за сам кабель. При**  использовании кабелей с фиксирующими защелками нажмите на фиксирующие защелки по направлению внутрь для разблокировки<br>разъема. При подсоединении кабеля убедитесь, что разъемы правильно расположены и совмещены, чтобы избеж **разъема или его контактов.**

1. Чтобы не поцарапать крышку компьютера, работы следует выполнять на плоской и чистой поверхности.

2. Выключите компьютер (см. раздел [Выключение компьютера](#page-2-2)).

**ВНИМАНИЕ. При отсоединении сетевого кабеля сначала отсоедините кабель от компьютера, а затем от сетевого устройства.**

- 3. Отсоедините от компьютера все телефонные и сетевые кабели.
- 4. Нажмите и извлеките все установленные платы из слота ExpressCard и устройства чтения карт памяти «8-в-1».

**ВНИМАНИЕ. Во избежание повреждения системной платы необходимо извлечь аккумулятор из отсека перед обслуживанием компьютера.** 

ВНИМАНИЕ. Во избежание повреждения компьютера следует использовать аккумуляторы, предназначенные для данного компьютера<br>Dell. Не используйте аккумуляторы, предназначенные для других компьютеров Dell.

5. Переверните компьютер.

- 6. Сдвиньте защелку аккумулятора, чтобы она встала на место со щелчком.
- 7. Выдвиньте аккумулятор и извлеките его из отсека.

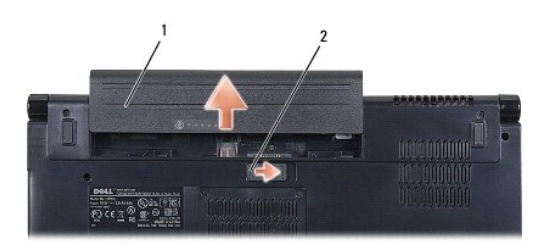

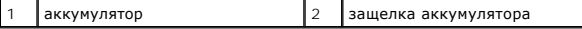

8. Переверните компьютер, откройте дисплей и нажмите кнопку питания, чтобы снять статическое электричество с системной платы.

## <span id="page-4-0"></span>**Перепрограммирование BIOS**

- **Dell Studio™ 1555 Руководство по обслуживанию**
- [Перепрограммирование](#page-4-1) BIOS с компакт-диска
- **[Перепрограммирование](#page-4-2) BIOS с жесткого**

Eсли к новому процессору или к новой системной плате прилагается компакт-диск с программой для обновления BIOS, перепрограммируйте BIOS с его<br>помощью. Если у вас нет компакт-диска с программой для обновления BIOS, перепро

### <span id="page-4-1"></span>**Перепрограммирование BIOS с компакт-диска**

- ВНИМАНИЕ. Подсоедините адаптер переменного тока к заведомо исправной электрической розетке во избежание потери питания.<br>Невыполнение данной инструкции может привести к повреждению системы.
- 1. Убедитесь в правильности подключения адаптера переменного тока и установки основного аккумулятора.
- **ПРИМЕЧАНИЕ**. Если для перепрограммирования BIOS используется компакт-диск с программой для обновления BIOS, нажмите клавишу <F12><br>перед тем как вставлять компакт-диск, чтобы можно было настроить компьютер на однократную необходимо войти в программу настройки системы для изменения порядка загрузки по умолчанию.
- 2. Вставьте компакт-диск с программой для обновления BIOS и включите компьютер.
- **ВНИМАНИЕ. Не прерывайте данный процесс после того, как он начнется. Прерывание может привести к повреждению компьютера.**

Следуйте инструкциям, отображаемым на экране. Компьютер продолжит загрузку и выполнит обновление BIOS. После перепрограммирования компьютер автоматически перезагрузится.

- 3. Нажмите клавишу <F2> во время самотестирования при включении питания, чтобы войти в программу настройки системы.
- 4. Нажмите клавиши <Alt> и <f>, чтобы восстановить настройки компьютера по умолчанию.
- 5. Нажмите клавишу <Esc>, выберите **Save/Exit** (Сохранить/Выйти) и нажмите клавишу <Enter>, чтобы сохранить изменения конфигурации.
- 6. Извлеките компакт-диск с программой для обновления флэш-BIOS из дисковода и перезагрузите компьютер.

## <span id="page-4-2"></span>**Перепрограммирование BIOS с жесткого диска**

- **ВНИМАНИЕ. Подсоедините адаптер переменного тока к заведомо исправной электрической розетке во избежание потери питания. В противном случае можно повредить компьютер.**
- 1. Убедитесь, что адаптер переменного тока подключен, основной аккумулятор правильно установлен, а сетевой кабель подсоединен.
- 2. Включите компьютер.
- 3. Найдите файл с последним обновлением BIOS для данного компьютера на веб-узле **support.dell.com**.
- 4. Для загрузки файла нажмите **Download Now** (Загрузить).
- 5. Если откроется окно **Export Compliance Disclaimer** (Оговорка о соблюдении правил экспорта), нажмите **Yes, I Accept this Agreement** (Да, я принимаю условия данного соглашения).

Откроется окно **File Download** (Загрузка файла).

6. Нажмите **Save this program to disk** (Сохранить программу на диске), а затем нажмите **OK**.

Откроется окно **Save In** (Сохранить в).

7. Нажмите стрелку вниз для отображения меню **Save In** (Сохранить в), выберите **Desktop** (Рабочий стол), а затем нажмите **Save** (Сохранить).

Начнется загрузка файла на рабочий стол.

8. Когда появится окно **Download Complete** (Загрузка завершена), нажмите **Close** (Закрыть).

На рабочем столе появится значок, название которого будет соответствовать загруженному файлу обновления BIOS.

 $\triangle$  ВНИМАНИЕ. Не прерывайте данный процесс после того, как он начнется. Прерывание может привести к повреждению системы.

9. Дважды щелкните значок на рабочем столе и следуйте указаниям на экране.

#### <span id="page-6-0"></span>**Камера (заказывается дополнительно)**

**Dell Studio™ 1555 Руководство по обслуживанию** 

- [Извлечение модуля камеры](#page-6-1)
- [Установка модуля камеры](#page-6-2)
- ОСТОРОЖНО! Перед началом работы с внутренними компонентами компьютера прочитайте инструкции по технике безопасности,<br>прилагаемые к компьютеру. Дополнительные сведения о рекомендациях по технике безопасности смотрите на на
- ВНИМАНИЕ. Во избежание электростатического разряда следует заземлиться, используя антистатический браслет или периодически<br>прикасаясь к неокрашенной металлической поверхности корпуса компьютера (например, к разъемам на за
- ВНИМАНИЕ. Ремонт компьютера должны выполнять только квалифицированные специалисты. Гарантия не распространяется на<br>повреждения, причиной которых стало обслуживание без разрешения компании Dell™.
- **ВНИМАНИЕ. [Во избежание повреждения системной платы извлеките основной аккумулятор](file:///C:/data/systems/studio1555/ru/SM/before.htm#wp1180694) (см. раздел Подготовка к работе с внутренними компонентами компьютера) перед началом работы с внутренними компонентами компьютера.**

## <span id="page-6-1"></span>**Извлечение модуля камеры**

- 1. Следуйте инструкциям, описанным в разделе [Подготовка к работе](file:///C:/data/systems/studio1555/ru/SM/before.htm#wp1180036).
- 2. Снимите панель дисплея (см. раздел [Снятие панели дисплея](file:///C:/data/systems/studio1555/ru/SM/display.htm#wp1180074)).
- 3. Выверните два винта, которыми камера крепится к крышке дисплея.
- 4. Приподнимите плату камеры и открепите от крышки дисплея.

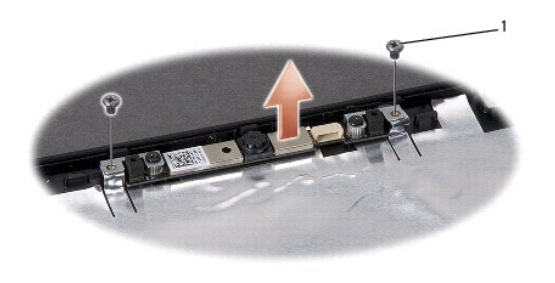

винты (2)

### <span id="page-6-2"></span>**Установка модуля камеры**

- 1. Следуйте инструкциям, описанным в разделе [Подготовка к работе](file:///C:/data/systems/studio1555/ru/SM/before.htm#wp1180036).
- 2. Вставьте обратно и затяните два винта, которыми камера крепится к крышке дисплея.
- 3. Установите на место панель дисплея (см. раздел [Установка панели дисплея](file:///C:/data/systems/studio1555/ru/SM/display.htm#wp1180249)).

# <span id="page-7-0"></span>**Крышка центральной панели**

**Dell Studio™ 1555 Руководство по обслуживанию** 

- [Снятие крышки центральной панели](#page-7-1)
- [Установка крышки центральной панели](#page-8-0)
- ОСТОРОЖНО! Перед началом работы с внутренними компонентами компьютера прочитайте инструкции по технике безопасности,<br>прилагаемые к компьютеру. Дополнительные сведения о рекомендациях по технике безопасности смотрите на на
- ВНИМАНИЕ. Во избежание электростатического разряда следует заземлиться, используя антистатический браслет или периодически<br>прикасаясь к неокрашенной металлической поверхности корпуса компьютера (например, к разъемам на за
- ВНИМАНИЕ. Ремонт компьютера должны выполнять только квалифицированные специалисты. Гарантия не распространяется на<br>повреждения, причиной которых стало обслуживание без разрешения компании Dell™.
- $\triangle$  ВНИМАНИЕ. [Во избежание повреждения системной платы извлеките основной аккумулятор](file:///C:/data/systems/studio1555/ru/SM/before.htm#wp1180694) (смотрите раздел <mark>Подготовка к работе с</mark> **внутренними компонентами компьютера) перед началом работы с внутренними компонентами компьютера.**

## <span id="page-7-1"></span>**Снятие крышки центральной панели**

- 1. Выполните процедуры, описанные в разделе [Подготовка к работе](file:///C:/data/systems/studio1555/ru/SM/before.htm#wp1180036).
- 2. Выверните винт, которым крепится крышка центральной панели, из отсека аккумулятора.

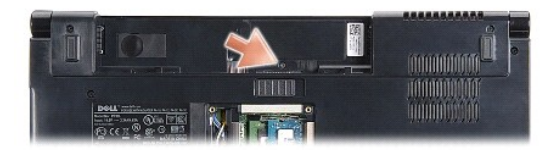

- 3. Переверните компьютер и откройте крышку дисплея до упора.
- 4. Подцепите крышку центральной панели пластмассовой палочкой, начиная с отсека аккумулятора на задней панели компьютера.
- 5. Приподнимите крышку центральной панели.

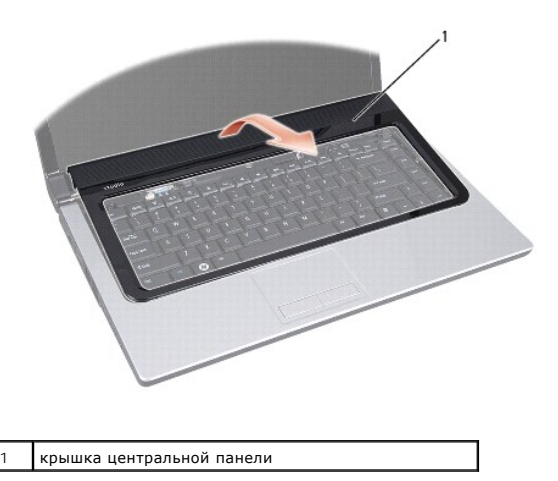

# <span id="page-8-1"></span><span id="page-8-0"></span>**Установка крышки центральной панели**

- 1. Выполните процедуры, описанные в разделе [Подготовка к работе](file:///C:/data/systems/studio1555/ru/SM/before.htm#wp1180036).
- 2. Совместите зацепы под крышкой центральной панели с выемками на упоре для рук и установите крышку на место (при этом должен быть слышен щелчок).
- 3. Закройте крышку дисплея и переверните компьютер.
- 4. В отсеке аккумулятора вверните обратно винт, которым крепится крышка центральной панели.
- 5. Вставьте аккумулятор в отсек (при установке раздастся щелчок).

#### <span id="page-9-0"></span>**Батарейка типа «таблетка» Dell Studio™ 1555 Руководство по обслуживанию**

- 
- [Извлечение батарейки типа «таблетка»](#page-9-1)
- [Установка батарейки типа «таблетка»](#page-9-2)
- ОСТОРОЖНО! Перед началом работы с внутренними компонентами компьютера прочитайте инструкции по технике безопасности,<br>прилагаемые к компьютеру. Дополнительные сведения о рекомендациях по технике безопасности смотрите на на
- ВНИМАНИЕ. Во избежание электростатического разряда следует заземлиться, используя антистатический браслет или периодически<br>прикасаясь к неокрашенной металлической поверхности корпуса компьютера (например, к разъемам на за
- ВНИМАНИЕ. Ремонт компьютера должны выполнять только квалифицированные специалисты. Гарантия не распространяется на<br>повреждения, причиной которых стало обслуживание без разрешения компании Dell™.
- **ВНИМАНИЕ. [Во избежание повреждения системной платы извлеките основной аккумулятор](file:///C:/data/systems/studio1555/ru/SM/before.htm#wp1180694) (см. раздел Подготовка к работе с внутренними компонентами компьютера) перед началом работы с внутренними компонентами компьютера.**

### <span id="page-9-1"></span>**Извлечение батарейки типа «таблетка»**

- 1. Следуйте инструкциям, описанным в разделе [Подготовка к работе](file:///C:/data/systems/studio1555/ru/SM/before.htm#wp1180036).
- 2. Снимите нижнюю крышку (см. раздел [Снятие нижней крышки](file:///C:/data/systems/studio1555/ru/SM/base.htm#wp1225619)).
- 3. С помощью пластмассовой палочки подцепите батарейку типа «таблетка» и извлеките ее из гнезда.

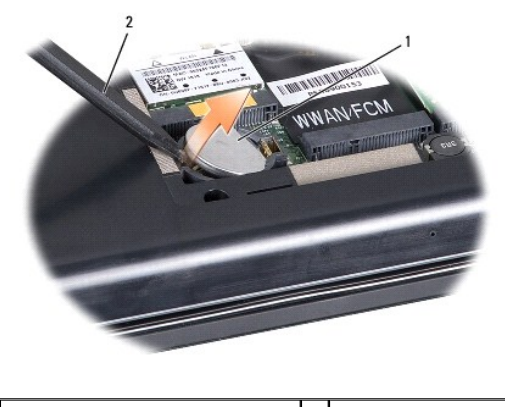

1 батарейка типа «таблетка» 2 пластмассовая палочка

### <span id="page-9-2"></span>**Установка батарейки типа «таблетка»**

- 1. Следуйте инструкциям, описанным в разделе [Подготовка к работе](file:///C:/data/systems/studio1555/ru/SM/before.htm#wp1180036).
- 2. Возьмите батарейку типа «таблетка», повернув ее стороной со знаком «+» вверх.
- 3. Вставьте батарейку типа «таблетка» в гнездо и осторожно вдавите ее до щелчка.
- 4. Установите на место нижнюю крышку (см. раздел [Установка нижней крышки](file:///C:/data/systems/studio1555/ru/SM/base.htm#wp1217063)).

### <span id="page-10-0"></span>**Модуль процессора**

**Dell Studio™ 1555 Руководство по обслуживанию** 

- [Извлечение модуля процессора](#page-10-1)
- [Установка модуля процессора](#page-11-0)
- **ОСТОРОЖНО! Перед началом работы с внутренними компонентами компьютера прочитайте инструкции по технике безопасности,** прилагаемые к компьютеру. Дополнительные сведения о рекомендациях по технике безопасности смотрите на начальной странице<br>раздела о соответствии нормативным требованиям по адресу www.dell.com/regulatory\_compliance.
- ВНИМАНИЕ. Во избежание электростатического разряда следует заземлиться, используя антистатический браслет или периодически<br>прикасаясь к неокрашенной металлической поверхности корпуса компьютера (например, к задней панели)
- ВНИМАНИЕ. Чтобы при извлечении или установке процессора избежать прерывистого контакта между эксцентриком гнезда процессора<br>(гнездо с нулевым усилием вставки) и процессором, при затягивании эксцентрика следует слегка нажи **процессора.**
- **ВНИМАНИЕ. Во избежание повреждения процессора держите отвертку перпендикулярно процессору при повороте эксцентрика.**
- **ВНИМАНИЕ. Ремонт компьютера должны выполнять только квалифицированные специалисты. Гарантия не распространяется на повреждения, причиной которых стало обслуживание без разрешения компании Dell™.**
- **ВНИМАНИЕ. [Во избежание повреждения системной платы извлеките основной аккумулятор](file:///C:/data/systems/studio1555/ru/SM/before.htm#wp1180694) (см. раздел Подготовка к работе с внутренними компонентами компьютера) перед началом работы с внутренними компонентами компьютера.**

## <span id="page-10-1"></span>**Извлечение модуля процессора**

- 1. Следуйте инструкциям, описанным в разделе [Подготовка к работе](file:///C:/data/systems/studio1555/ru/SM/before.htm#wp1180036).
- 2. Снимите радиатор процессора (см. раздел [Извлечение радиатора процессора](file:///C:/data/systems/studio1555/ru/SM/cpucool.htm#wp1119269)).
- 3. Чтобы ослабить затяжку, с помощью малой шлицевой отвертки поворачивайте эксцентрик гнезда процессора против часовой стрелки, пока он не остановится.

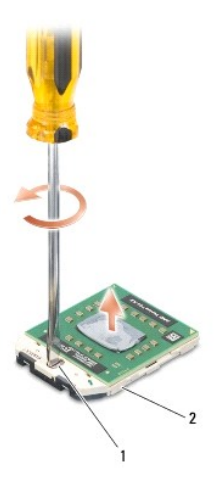

1 эксцентрик гнезда процессора 2 гнездо процессора

- **ВНИМАНИЕ. Для обеспечения максимального охлаждения процессора не касайтесь поверхностей теплообмена на блоке радиатора процессора. Находящиеся на коже жировые вещества могут снизить теплопроводность термоохлаждающих накладок.**
- ВНИМАНИЕ. При извлечении модуля процессора потяните модуль вверх, не допуская перекосов. Следите за тем, чтобы не погнуть<br>контакты модуля процессора.
- 4. Приподнимите модуль процессора и извлеките его из гнезда с нулевым усилием вставки.

## <span id="page-11-0"></span>**Установка модуля процессора**

- **ПРИМЕЧАНИЕ**. Если устанавливается новый процессор, в комплект поставки будет входить новый блок радиатора, включающий прикрепленную<br>термоохлаждающую накладку, либо новая термоохлаждающая накладка будет прилагаться к доку способ установки.
- 1. Следуйте инструкциям, описанным в разделе [Подготовка к работе](file:///C:/data/systems/studio1555/ru/SM/before.htm#wp1180036).
- 2. Расположите модуль процессора таким образом, чтобы его угол с контактом «1» совместился с углом с контактом «1» гнезда с нулевым усилием вставки, затем вставьте модуль процессора.
- **ПРИМЕЧАНИЕ.** Треугольник на угле модуля процессора с контактом «1» должен быть совмещен с треугольником на угле с контактом «1» гнезда с нулевым усилием вставки.

Если модуль процессора установлен правильно, все четыре угла будут расположены на одной высоте. Если один или несколько углов модуля расположены выше других, модуль установлен неправильно.

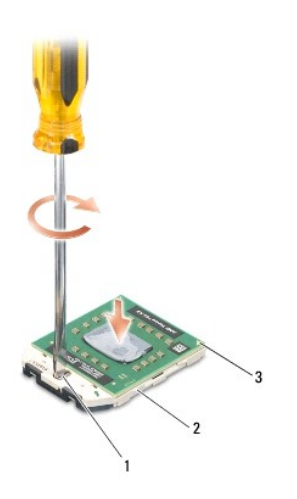

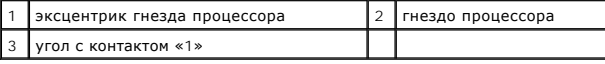

**ВНИМАНИЕ. Во избежание повреждения процессора держите отвертку перпендикулярно процессору при повороте эксцентрика.**

3. Поворачивайте эксцентрик гнезда с нулевым усилием вставки по часовой стрелке, чтобы закрепить модуль процессора на системной плате.

4. Установите на место радиатор процессора (см. раздел [Установка радиатора процессора](file:///C:/data/systems/studio1555/ru/SM/cpucool.htm#wp1122720)).

## <span id="page-12-0"></span>**Радиатор процессора**

**Dell Studio™ 1555 Руководство по обслуживанию** 

- [Извлечение радиатора процессора](#page-12-1)
- [Установка радиатора процессора](#page-12-2)
- ОСТОРОЖНО! Перед началом работы с внутренними компонентами компьютера прочитайте инструкции по технике безопасности,<br>прилагаемые к компьютеру. Дополнительные сведения о рекомендациях по технике безопасности смотрите на на
- **ОСТОРОЖНО! Не касайтесь металлического корпуса радиатора процессора при извлечении горячего радиатора процессора из компьютера.**
- ВНИМАНИЕ. Во избежание электростатического разряда следует заземлиться, используя антистатический браслет или периодически<br>прикасаясь к неокрашенной металлической поверхности корпуса компьютера (например, к задней панели)
- **ВНИМАНИЕ. Ремонт компьютера должны выполнять только квалифицированные специалисты. Гарантия не распространяется на повреждения, причиной которых стало обслуживание без разрешения компании Dell™.**
- **ВНИМАНИЕ. [Во избежание повреждения системной платы извлеките основной аккумулятор](file:///C:/data/systems/studio1555/ru/SM/before.htm#wp1180694) (см. раздел Подготовка к работе с внутренними компонентами компьютера) перед началом работы с внутренними компонентами компьютера.**

## <span id="page-12-1"></span>**Извлечение радиатора процессора**

- 1. Следуйте инструкциям, описанным в разделе [Подготовка к работе](file:///C:/data/systems/studio1555/ru/SM/before.htm#wp1180036).
- 2. Извлеките оптический дисковод (см. раздел [Извлечение оптического дисковода](file:///C:/data/systems/studio1555/ru/SM/optical.htm#wp1180116)).
- 3. Отсоедините кабели плат ExpressCard от соответствующих разъемов на системной плате (см. раздел [Извлечение платы](file:///C:/data/systems/studio1555/ru/SM/expressc.htm#wp1180168) ExpressCard).
- 4. Отсоедините от системной платы соединительный кабель адаптера переменного тока, кабель USB, кабель вентилятора и кабель сабвуфера (см. раздел [Извлечение системной платы в сборе](file:///C:/data/systems/studio1555/ru/SM/sysboard.htm#wp1180340)).
- 5. Выверните шесть винтов, которыми системная плата крепится к основанию компьютера.
- 6. Переверните системную плату.
- 7. В заданном порядке (указанном на радиаторе процессора) ослабьте четыре невыпадающих винта на крышке блока радиатора процессора.

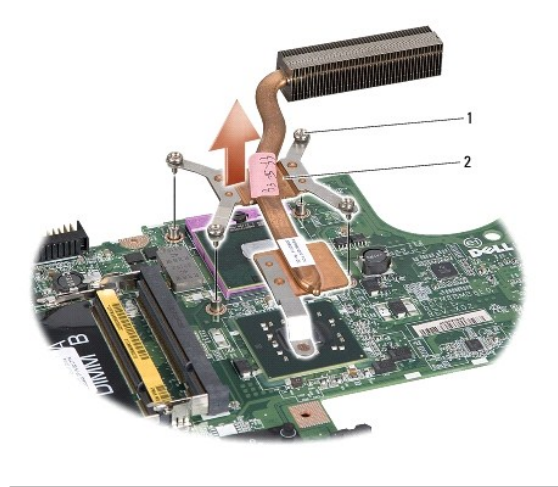

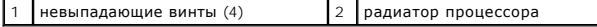

8. Приподнимите радиатор процессора и извлеките его из компьютера.

### <span id="page-12-2"></span>**Установка радиатора процессора**

**ПРИМЕЧАНИЕ**. Если первоначальный процессор и радиатор повторно устанавливаются вместе, можно повторно использовать первоначальную<br>термоохлаждающую накладку. В случае замены процессора или радиатора используйте термоохлаж

**ПРИМЕЧАНИЕ.** Данная процедура предполагает, что вы уже извлекли радиатор процессора и готовы установить его на место.

- 1. Совместите четыре невыпадающих винта на крышке блока радиатора процессора с резьбовыми отверстиями на системной плате и последовательно затяните винты.
- 2. Установите системную плату обратно в основание компьютера.
- 3. Вверните обратно шесть винтов, которыми системная плата крепится к основанию компьютера.
- 4. Подсоедините к системной плате соединительный кабель адаптера переменного тока, кабель USB, кабель вентилятора и кабель сабвуфера (см. раздел [Установка системной платы в сборе](file:///C:/data/systems/studio1555/ru/SM/sysboard.htm#wp1187878)).
- 5. Подсоедините кабели плат ExpressCard обратно к соответствующим разъемам на системной плате (см. раздел [Установка платы](file:///C:/data/systems/studio1555/ru/SM/expressc.htm#wp1180894) ExpressCard).
- 6. Установите на место оптический дисковод (см. раздел [Установка оптического дисковода](file:///C:/data/systems/studio1555/ru/SM/optical.htm#wp1180161)).
- 7. Вставьте аккумулятор в отсек и задвиньте до щелчка.

## <span id="page-14-0"></span>**Дисплей**

**Dell Studio™ 1555 Руководство по обслуживанию** 

- [Дисплей в сборе](#page-14-1)
- О Лицевая панель ди
- [Панель дисплея](#page-16-1)
- [Шарниры дисплея](#page-18-0)

# <span id="page-14-1"></span>**Дисплей в сборе**

- ОСТОРОЖНО! Перед началом работы с внутренними компонентами компьютера прочитайте инструкции по технике безопасности,<br>прилагаемые к компьютеру. Дополнительные сведения о рекомендациях по технике безопасности смотрите на на
- ВНИМАНИЕ. Во избежание электростатического разряда следует заземлиться, используя антистатический браслет или периодически<br>прикасаясь к неокрашенной металлической поверхности корпуса компьютера (например, к разъемам на за
- ВНИМАНИЕ. Ремонт компьютера должны выполнять только квалифицированные специалисты. Гарантия не распространяется на<br>повреждения, причиной которых стало обслуживание без разрешения компании Dell™.
- **ВНИМАНИЕ. [Во избежание повреждения системной платы извлеките основной аккумулятор](file:///C:/data/systems/studio1555/ru/SM/before.htm#wp1180694) (см. раздел Подготовка к работе с внутренними компонентами компьютера) перед началом работы с внутренними компонентами компьютера.**

#### <span id="page-14-2"></span>**Снятие дисплея в сборе**

- 1. Следуйте инструкциям, описанным в разделе [Подготовка к работе](file:///C:/data/systems/studio1555/ru/SM/before.htm#wp1180036).
- 2. Снимите нижнюю крышку (см. раздел [Снятие нижней крышки](file:///C:/data/systems/studio1555/ru/SM/base.htm#wp1225619)).
- 3. Отсоедините антенные кабели от мини-платы (или мини-плат).
- 4. Высвободите антенные кабели из защелок и извлеките их из направляющего желобка.

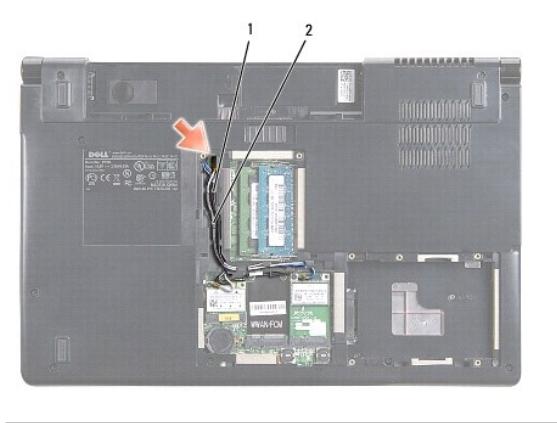

1 защелки 2 антенные кабели

5. Выверните два винта, которыми дисплей в сборе крепится к нижней панели компьютера.

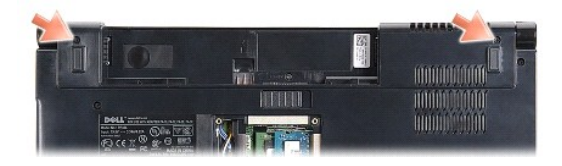

6. Снимите крышку центральной панели (см. раздел [Снятие крышки центральной панели](file:///C:/data/systems/studio1555/ru/SM/cntrcont.htm#wp1180217)).

- <span id="page-15-3"></span>7. Снимите клавиатуру (см. раздел [Извлечение клавиатуры](file:///C:/data/systems/studio1555/ru/SM/keyboard.htm#wp1180366)).
- 8. Отсоедините кабель камеры, кабель дисплея и кабель кнопки питания от соответствующих разъемов на системной плате и извлеките их из направляющих желобков.
- 9. Вытяните антенные кабели из направляющего отверстия и извлеките их из направляющего желобка.
- 10. Выверните два винта, которыми дисплей в сборе крепится к основанию компьютера.

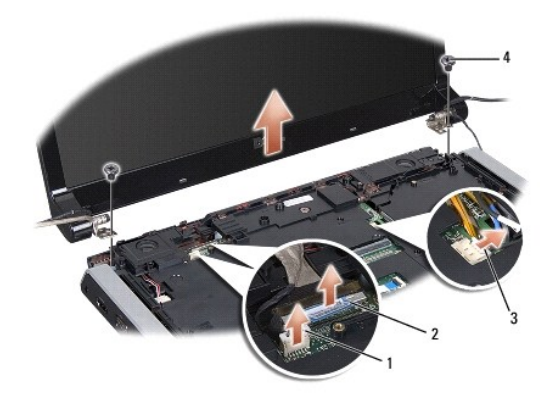

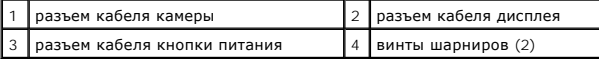

<span id="page-15-1"></span>11. Приподнимите дисплей в сборе и снимите его с компьютера.

#### **Установка дисплея в сборе**

- 1. Следуйте инструкциям, описанным в разделе [Подготовка к работе](file:///C:/data/systems/studio1555/ru/SM/before.htm#wp1180036).
- 2. Совместите шарниры дисплея с отверстиями в основании компьютера, а затем опустите дисплей, чтобы он встал на место.
- 3. Вверните обратно два винта, которыми дисплей в сборе крепится к основанию компьютера.
- 4. Протяните антенные кабели через направляющее отверстие к основанию компьютера.
- 5. Закрепите кабель камеры, кабель дисплея и кабель кнопки питания в соответствующих направляющих желобках.
- 6. Подсоедините кабель камеры, кабель дисплея и кабель кнопки питания к соответствующим разъемам на системной плате.

**И ПРИМЕЧАНИЕ**. Убедитесь, что кабели дисплея и камеры правильно уложены и закреплены под направляющими.

- 7. Установите на место клавиатуру (см. раздел [Установка клавиатуры](file:///C:/data/systems/studio1555/ru/SM/keyboard.htm#wp1181699)).
- 8. Установите на место крышку центральной панели (см. раздел [Установка крышки центральной панели](file:///C:/data/systems/studio1555/ru/SM/cntrcont.htm#wp1185318)).
- 9. Закройте дисплей и переверните компьютер.
- 10. Вставьте обратно и затяните два винта, которыми дисплей в сборе крепится к нижней панели компьютера.
- 11. Установите на место мини-плату и подсоедините к ней антенные кабели (см. раздел [Установка мини](file:///C:/data/systems/studio1555/ru/SM/minicard.htm#wp1182689)-платы).

12. Установите на место нижнюю крышку (см. раздел [Установка нижней крышки](file:///C:/data/systems/studio1555/ru/SM/base.htm#wp1217063)).

### <span id="page-15-2"></span><span id="page-15-0"></span>**Лицевая панель дисплея**

## <span id="page-16-0"></span>**Снятие лицевой панели дисплея**

**ОСТОРОЖНО! Приведенные ниже инструкции не применимы в отношении панелей дисплеев, подсоединяемых встык, которые не подлежат снятию.** 

- 1. Следуйте инструкциям, описанным в разделе [Подготовка к работе](file:///C:/data/systems/studio1555/ru/SM/before.htm#wp1180036).
- 2. Снимите дисплей в сборе (см. раздел [Снятие дисплея в сборе](#page-14-2)).
- **ВНИМАНИЕ. Снятие лицевой панели с нижней крышки дисплея требует чрезвычайной осторожности во избежание повреждения лицевой панели и панели дисплея.**
- 3. Осторожно сдвиньте лицевую панель дисплея наружу с каждой из четырех сторон, чтобы высвободить лицевую панель из панели дисплея.

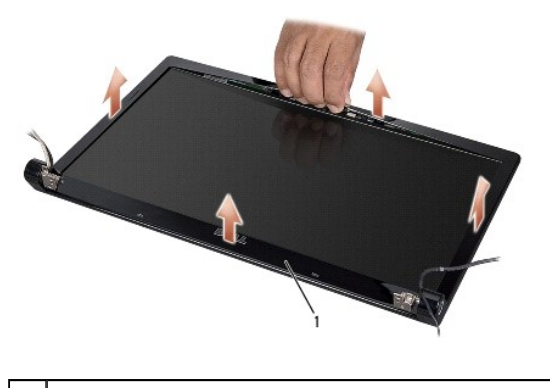

лицевая панель дисплея

<span id="page-16-2"></span>**ПРИМЕЧАНИЕ**. В некоторых компьютерах на обоих краях лицевой панели дисплея может иметься двусторонняя лента. Во избежание<br>повреждения лицевой панели осторожно снимите ее, чтобы освободить от двусторонней ленты.

## **Установка лицевой панели**

- 1. Следуйте инструкциям, описанным в разделе [Подготовка к работе](file:///C:/data/systems/studio1555/ru/SM/before.htm#wp1180036).
- 2. Начиная с любого угла, плавным движением пальцев защелкните лицевую панель, закрепив ее на панели дисплея.
- 3. Установите на место дисплей в сборе (см. раздел [Установка дисплея в сборе](#page-15-1)).

## <span id="page-16-1"></span>**Панель дисплея**

#### <span id="page-16-3"></span>**Снятие панели дисплея**

- 1. Следуйте инструкциям, описанным в разделе [Подготовка к работе](file:///C:/data/systems/studio1555/ru/SM/before.htm#wp1180036).
- 2. Снимите дисплей в сборе (см. раздел [Снятие дисплея в сборе](#page-14-2)).
- 3. Снимите лицевую панель дисплея (см. раздел [Снятие лицевой панели дисплея](#page-15-2)).
- 4. Выверните четыре винта, которыми панель дисплея крепится к крышке дисплея.
- 5. Потянув за язычок кабеля камеры, отсоедините кабель камеры от разъема на камере.

<span id="page-17-0"></span>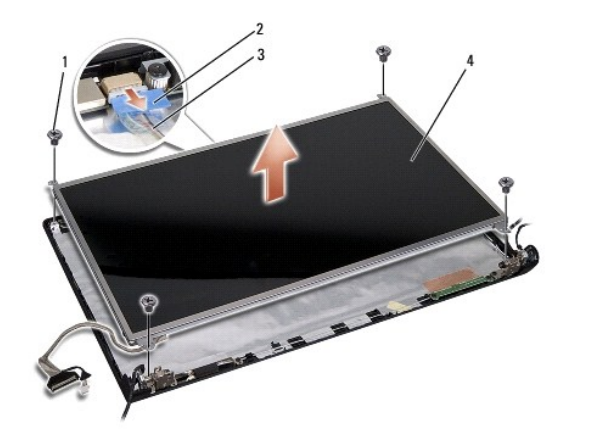

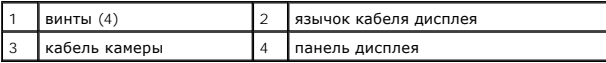

- 6. Приподнимите панель дисплея и снимите ее с крышки дисплея.
- 7. Выверните четыре винта (по два с каждой стороны панели дисплея), которыми крепятся скобы к панели дисплея, и снимите скобы.
- 8. Переверните панель дисплея.

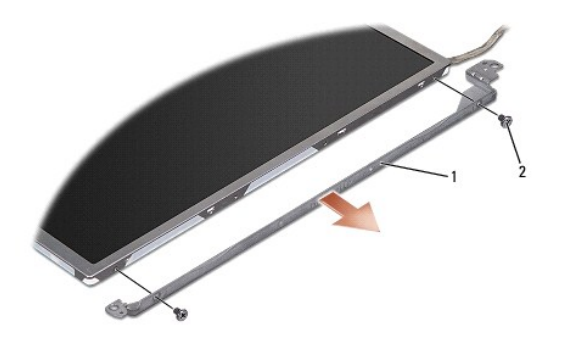

 $\boxed{1}$  скоба панели дисплея (1 слева, 1 справа)  $\boxed{2}$  винты (всего 4: по 2 с каждой стороны)

9. Потянув за язычок кабеля дисплея, отсоедините кабель дисплея от платы дисплея.

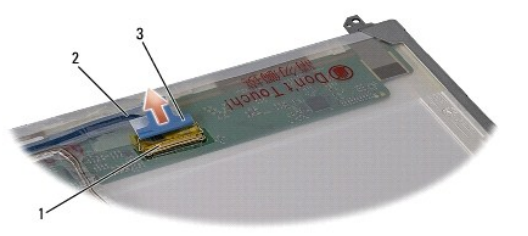

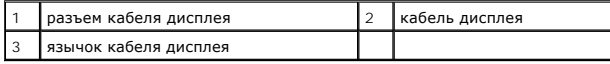

## <span id="page-17-1"></span>**Установка панели дисплея**

- 1. Следуйте инструкциям, описанным в разделе [Подготовка к работе](file:///C:/data/systems/studio1555/ru/SM/before.htm#wp1180036).
- 2. Подсоедините кабель дисплея к плате на тыльной стороне панели дисплея.
- <span id="page-18-1"></span>3. Вверните обратно четыре винта (по два с каждой стороны панели дисплея), чтобы прикрепить скобы дисплея к панели дисплея.
- 4. Подсоедините кабель камеры к разъему на камере.
- 5. Совместите резьбовые отверстия на скобе дисплея с соответствующими резьбовыми отверстиями и направляющими штифтами на крышке дисплея и осторожно опустите панель дисплея на место.
- 6. Вверните обратно четыре винта, которыми панель дисплея крепится к крышке.
- 7. Установите на место лицевую панель дисплея (см. раздел [Установка лицевой панели](#page-16-2)).
- 8. Установите на место дисплей в сборе (см. раздел [Установка дисплея в сборе](#page-15-1)).

# <span id="page-18-0"></span>**Шарниры дисплея**

#### **Снятие шарниров дисплея**

- 1. Следуйте инструкциям, описанным в разделе [Подготовка к работе](file:///C:/data/systems/studio1555/ru/SM/before.htm#wp1180036).
- 2. Снимите дисплей в сборе (см. раздел [Снятие дисплея в сборе](#page-14-2)).
- 3. Снимите панель дисплея, не удаляя скобу дисплея (см. раздел [Снятие панели дисплея](#page-16-3)).
- 4. Выверните два винта (по одному с каждой стороны), которыми шарниры дисплея крепятся к крышке дисплея.
- 5. Снимите шарниры дисплея.

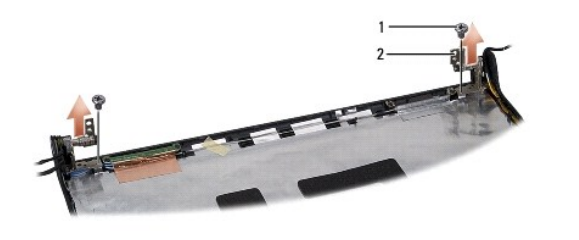

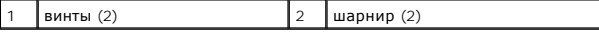

### **Установка шарниров дисплея**

- 1. Следуйте инструкциям, описанным в разделе [Подготовка к работе](file:///C:/data/systems/studio1555/ru/SM/before.htm#wp1180036).
- 2. Совместите отверстия на шарнирах с отверстиями на крышке дисплея и вверните обратно два винта (по одному с каждой стороны), которыми шарниры дисплея крепятся к крышке дисплея.
- 3. Установите на место панель дисплея (см. раздел [Установка панели дисплея](#page-17-1)).
- 4. Установите на место дисплей в сборе (см. раздел [Установка дисплея в сборе](#page-15-1)).

# <span id="page-19-0"></span>**Плата ExpressCard**

**Dell Studio™ 1555 Руководство по обслуживанию** 

- [Извлечение платы](#page-19-1) ExpressCard
- [Установка платы](#page-19-2) ExpressCard
- ОСТОРОЖНО! Перед началом работы с внутренними компонентами компьютера прочитайте инструкции по технике безопасности,<br>прилагаемые к компьютеру. Дополнительные сведения о рекомендациях по технике безопасности смотрите на на
- ВНИМАНИЕ. Во избежание электростатического разряда следует заземлиться, используя антистатический браслет или периодически<br>прикасаясь к неокрашенной металлической поверхности корпуса компьютера (например, к задней панели)
- ВНИМАНИЕ. Ремонт компьютера должны выполнять только квалифицированные специалисты. Гарантия не распространяется на<br>повреждения, причиной которых стало обслуживание без разрешения компании Dell™.
- **ВНИМАНИЕ. [Во избежание повреждения системной платы извлеките основной аккумулятор](file:///C:/data/systems/studio1555/ru/SM/before.htm#wp1180694) (см. раздел Подготовка к работе с внутренними компонентами компьютера) перед началом работы с внутренними компонентами компьютера.**

## <span id="page-19-1"></span>**Извлечение платы ExpressCard**

- 1. Выполните процедуры, описанные в разделе [Подготовка к работе](file:///C:/data/systems/studio1555/ru/SM/before.htm#wp1180036).
- 2. Снимите упор для рук (см. раздел [Снятие упора для рук](file:///C:/data/systems/studio1555/ru/SM/palmrest.htm#wp1186039)).
- 3. Отсоедините кабели плат ExpressCard от разъемов на системной плате.
- 4. Выверните четыре винта, которыми плата ExpressCard крепится к нижней крышке компьютера, и извлеките плату.

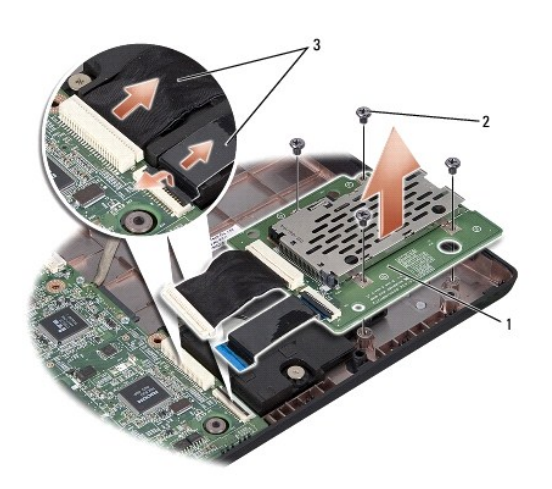

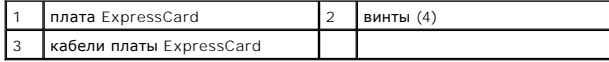

## <span id="page-19-2"></span>**Установка платы ExpressCard**

- 1. Подсоедините кабели платы ExpressCard к разъемам на системной плате.
- 2. Установите плату ExpressCard на место и вверните обратно четыре винта, которыми крепится плата.
- ВНИМАНИЕ. Перед включением компьютера вверните обратно все винты и убедитесь, что ни один винт не остался случайно внутри<br>корпуса. В противном случае можно повредить компьютер.
- 3. Установите на место упор для рук (см. раздел [Установка упора для рук](file:///C:/data/systems/studio1555/ru/SM/palmrest.htm#wp1186026)).

#### <span id="page-21-0"></span>**Вентилятор**

**Dell Studio™ 1555 Руководство по обслуживанию** 

- [Извлечение вентилятора](#page-21-1)
- [Установка вентилятора](#page-21-2)
- ОСТОРОЖНО! Перед началом работы с внутренними компонентами компьютера прочитайте инструкции по технике безопасности,<br>прилагаемые к компьютеру. Дополнительные сведения о рекомендациях по технике безопасности смотрите на на
- ВНИМАНИЕ. Во избежание электростатического разряда следует заземлиться, используя антистатический браслет или периодически<br>прикасаясь к неокрашенной металлической поверхности корпуса компьютера (например, к разъемам на за
- ВНИМАНИЕ. Ремонт компьютера должны выполнять только квалифицированные специалисты. Гарантия не распространяется на<br>повреждения, причиной которых стало обслуживание без разрешения компании Dell™.
- **ВНИМАНИЕ. [Во избежание повреждения системной платы извлеките основной аккумулятор](file:///C:/data/systems/studio1555/ru/SM/before.htm#wp1180694) (см. раздел Подготовка к работе с внутренними компонентами компьютера) перед началом работы с внутренними компонентами компьютера.**

### <span id="page-21-1"></span>**Извлечение вентилятора**

- 1. Следуйте инструкциям, описанным в разделе [Подготовка к работе](file:///C:/data/systems/studio1555/ru/SM/before.htm#wp1180036).
- 2. Извлеките оптический дисковод (см. раздел [Извлечение оптического дисковода](file:///C:/data/systems/studio1555/ru/SM/optical.htm#wp1180116)).
- 3. Отсоедините от системной платы соединительный кабель адаптера переменного тока, кабель USB, кабель вентилятора и кабель сабвуфера.
- 4. Выверните шесть винтов, которыми системная плата крепится к основанию компьютера.
- 5. Приподнимите системную плату и извлеките ее из основания компьютера.
- 6. Выверните два винта, которыми вентилятор крепится к основанию компьютера.
- 7. Приподнимите вентилятор и снимите его с основания компьютера.

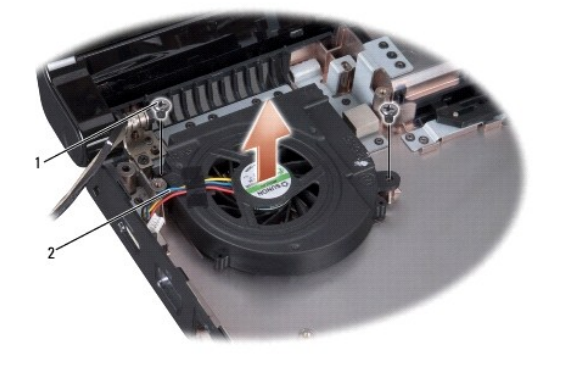

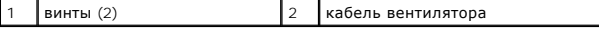

#### <span id="page-21-2"></span>**Установка вентилятора**

- 1. Установите вентилятор на основание компьютера и вверните обратно два винта, которыми вентилятор крепится к основанию компьютера.
- 2. Установите системную плату на основание компьютера.
- 3. Вверните обратно шесть винтов, которыми системная плата крепится к основанию компьютера.
- 4. Подключите соединительный кабель адаптера переменного тока, кабель USB, кабель вентилятора и кабель сабвуфера к соответствующим

разъемам на системной плате.

5. Установите на место оптический дисковод (см. раздел [Установка оптического дисковода](file:///C:/data/systems/studio1555/ru/SM/optical.htm#wp1180161)).

<span id="page-23-0"></span>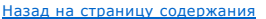

# **Жесткий диск**

**Dell Studio™ 1555 Руководство по обслуживанию** 

- [Извлечение жесткого диска](#page-23-1)
- [Установка жесткого диска](#page-24-0)

**<u>∧</u> ОСТОРОЖНО! Если вы извлекаете из компьютера нагревшийся жесткий диск, не касайтесь металлического корпуса жесткого диска.** 

- **ОСТОРОЖНО! Перед началом работы с внутренними компонентами компьютера прочитайте инструкции по технике безопасности,** прилагаемые к компьютеру. Дополнительные сведения о рекомендациях по технике безопасности смотрите на начальной странице<br>раздела о соответствии нормативным требованиям по адресу www.dell.com/regulatory\_compliance.
- ВНИМАНИЕ. Во избежание потери данных выключайте компьютер (см. раздел <mark>Подготовка к работе с внутренними компонентами</mark><br><u>компьютера</u>) перед извлечением жесткого диска. Не извлекайте жесткий диск, пока компьютер включен или

**ВНИМАНИЕ. Жесткие диски крайне хрупкие. Соблюдайте осторожность при обращении с жестким диском.**

- ВНИМАНИЕ. Ремонт компьютера должны выполнять только квалифицированные специалисты. Гарантия не распространяется на<br>повреждения, причиной которых стало обслуживание без разрешения компании Dell™.
- ВНИМАНИЕ. [Во избежание повреждения системной платы извлеките основной аккумулятор](file:///C:/data/systems/studio1555/ru/SM/before.htm#wp1180694) (см. раздел <u>Полготовка к работе с</u><br><u>внутренними компонентами компьютера)</u> перед началом работы с внутренними компонентами компьютера.

Ø **ПРИМЕЧАНИЕ.** Компания Dell не гарантирует совместимости жестких дисков других фирм и не обеспечивает их поддержку.

**ПРИМЕЧАНИЕ.** При установке жесткого диска другого производителя необходимо установить операционную систему, драйверы и утилиты на новый жесткий диск (смотрите *Руководство по технологиям Dell*).

## <span id="page-23-1"></span>**Извлечение жесткого диска**

- 1. Выполните процедуры, описанные в разделе [Подготовка к работе](file:///C:/data/systems/studio1555/ru/SM/before.htm#wp1180036).
- 2. Снимите нижнюю крышку (см. раздел [Снятие нижней крышки](file:///C:/data/systems/studio1555/ru/SM/base.htm#wp1225619)).
- 3. Выверните четыре винта, которыми жесткий диск в сборе крепится к основанию компьютера.
- 4. Сдвиньте жесткий диск в сборе в сторону, чтобы отсоединить его от разъема, приподнимите жесткий диск и извлеките его из основания компьютера.

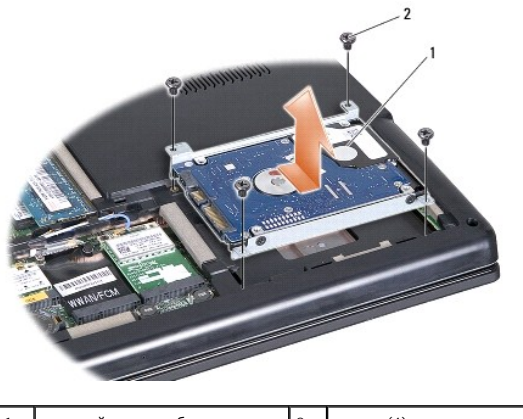

 $\vert$ жесткий диск в сборе  $\vert$  2  $\vert$  винты (4)

- 5. Выверните четыре винта, которыми каркас жесткого диска крепится к жесткому диску.
- 6. Снимите каркас с жесткого диска.

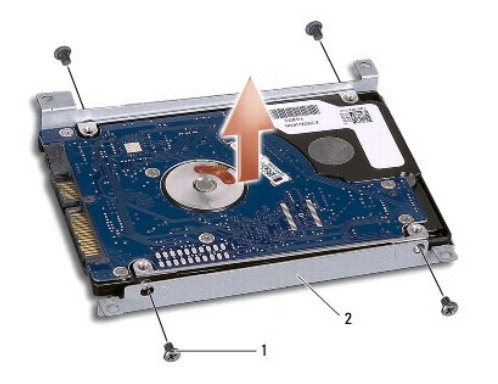

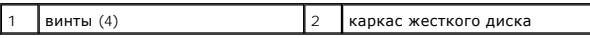

ВНИМАНИЕ. Храните извлеченный жесткий диск в защитной антистатической упаковке. Дополнительную информацию смотрите в разделе<br>«Защита от электростатического разряда» в инструкциях по технике безопасности, прилагаемых к ком

#### <span id="page-24-0"></span>**Установка жесткого диска**

- 1. Следуйте инструкциям, описанным в разделе [Подготовка к работе](file:///C:/data/systems/studio1555/ru/SM/before.htm#wp1180036).
- 2. Установите на место каркас жесткого диска и затяните четыре винта, которыми каркас крепится к жесткому диску.
- 3. Установите жесткий диск в сборе на место в основание компьютера.
- 4. Задвиньте жесткий диск в сборе, чтобы он встал в соответствующий разъем.
- 5. Вверните обратно четыре винта, которыми жесткий диск в сборе крепится к основанию компьютера.
- 6. Установите на место нижнюю крышку (см. раздел [Установка нижней крышки](file:///C:/data/systems/studio1555/ru/SM/base.htm#wp1217063)).
- ВНИМАНИЕ. Перед включением компьютера вверните обратно все винты и убедитесь, что ни один винт не остался случайно внутри<br>корпуса. В противном случае можно повредить компьютер.
- ВНИМАНИЕ. Не следует выполнять процесс установки операционной системы, если жесткий диск представляет собой образ диска со<br>стандартными заводскими настройками (FIHD). В образе диска со стандартными заводскими настройками **операционная система.**
- 7. При необходимости установите операционную систему для компьютера (см. *Руководство по технологиям Dell*).
- 8. При необходимости установите драйверы и утилиты для компьютера (см. *Руководство по технологиям Dell*).

## <span id="page-25-0"></span>**Клавиатура**

**Dell Studio™ 1555 Руководство по обслуживанию** 

- [Извлечение клавиатуры](#page-25-1)
- [Установка клавиатуры](#page-25-2)
- ОСТОРОЖНО! Перед началом работы с внутренними компонентами компьютера прочитайте инструкции по технике безопасности,<br>прилагаемые к компьютеру. Дополнительные сведения о рекомендациях по технике безопасности смотрите на на
- ВНИМАНИЕ. Во избежание электростатического разряда следует заземлиться, используя антистатический браслет или периодически<br>прикасаясь к неокрашенной металлической поверхности корпуса компьютера (например, к разъемам на за
- ВНИМАНИЕ. Ремонт компьютера должны выполнять только квалифицированные специалисты. Гарантия не распространяется на<br>повреждения, причиной которых стало обслуживание без разрешения компании Dell™.
- **ВНИМАНИЕ. [Во избежание повреждения системной платы извлеките основной аккумулятор](file:///C:/data/systems/studio1555/ru/SM/before.htm#wp1180694) (см. раздел Подготовка к работе с внутренними компонентами компьютера) перед началом работы с внутренними компонентами компьютера.**

#### <span id="page-25-1"></span>**Извлечение клавиатуры**

- 1. Выполните процедуры, описанные в разделе [Подготовка к работе](file:///C:/data/systems/studio1555/ru/SM/before.htm#wp1180036).
- 2. Снимите крышку центральной панели (см. раздел [Снятие крышки центральной панели](file:///C:/data/systems/studio1555/ru/SM/cntrcont.htm#wp1180217)).
- 3. Выверните два винта, расположенные в верхней части клавиатуры.
- $\triangle$  ВНИМАНИЕ. Колпачки для клавиш на клавиатуре хрупкие, легко смещаются, и их установка требует времени. Будьте осторожны во время **разборки и манипулирования с клавиатурой.**
- 4. Приподнимите клавиатуру и держите ее, чтобы обеспечить доступ к разъему клавиатуры.
- 5. Отсоедините кабель клавиатуры от разъема клавиатуры на системной плате, повернув защелку разъема клавиатуры в направлении передней панели компьютера.
- 6. Отсоедините кабель клавиатуры от разъема клавиатуры.
- **ПРИМЕЧАНИЕ.** Если в компьютере установлена клавиатура с подсветкой (заказывается дополнительно), нужно будет отсоединить еще один кабель.

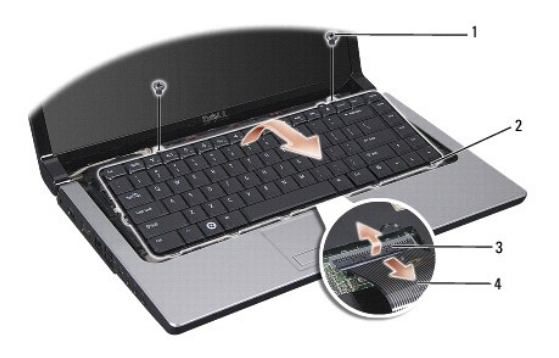

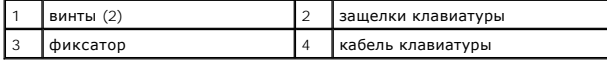

#### <span id="page-25-2"></span>**Установка клавиатуры**

- 1. Выполните процедуры, описанные в разделе [Подготовка к работе](file:///C:/data/systems/studio1555/ru/SM/before.htm#wp1180036).
- 2. Подсоедините кабель клавиатуры к разъему клавиатуры.
- 3. Поверните защелку разъема клавиатуры, чтобы зафиксировать кабель.
- 4. Совместите выступы вдоль нижней части клавиатуры и вставьте их в пазы упора для рук.
- 5. Нажмите на угловые кромки рядом с верхней частью, чтобы вставить клавиатуру на место до щелчка.
- 6. Вверните обратно два винта в верхней части клавиатуры.
- 7. Установите на место крышку центральной панели (см. раздел [Установка крышки центральной панели](file:///C:/data/systems/studio1555/ru/SM/cntrcont.htm#wp1185318)).

# <span id="page-27-0"></span>**Защелка аккумулятора в сборе**

- **Dell Studio™ 1555 Руководство по обслуживанию**
- [Извлечение защелки аккумулятора в сборе](#page-27-1)
- [Установка защелки аккумулятора в сборе](#page-28-0)
- ОСТОРОЖНО! Перед началом работы с внутренними компонентами компьютера прочитайте инструкции по технике безопасности,<br>прилагаемые к компьютеру. Дополнительные сведения о рекомендациях по технике безопасности смотрите на на
- ВНИМАНИЕ. Во избежание электростатического разряда следует заземлиться, используя антистатический браслет или периодически<br>прикасаясь к неокрашенной металлической поверхности корпуса компьютера (например, к разъемам на за
- ВНИМАНИЕ. Ремонт компьютера должны выполнять только квалифицированные специалисты. Гарантия не распространяется на<br>повреждения, причиной которых стало обслуживание без разрешения компании Dell™.
- **ВНИМАНИЕ. [Во избежание повреждения системной платы извлеките основной аккумулятор](file:///C:/data/systems/studio1555/ru/SM/before.htm#wp1180694) (см. раздел Подготовка к работе с внутренними компонентами компьютера) перед началом работы с внутренними компонентами компьютера.**

### <span id="page-27-1"></span>**Извлечение защелки аккумулятора в сборе**

- 1. Следуйте инструкциям, описанным в разделе [Подготовка к работе](file:///C:/data/systems/studio1555/ru/SM/before.htm#wp1180036).
- 2. Снимите нижнюю крышку (см. раздел [Снятие нижней крышки](file:///C:/data/systems/studio1555/ru/SM/base.htm#wp1225619)).
- 3. Извлеките все модули памяти (см. раздел [Извлечение модуля](file:///C:/data/systems/studio1555/ru/SM/memory.htm#wp1181008) (или модулей) памяти).
- 4. Извлеките жесткий диск (см. раздел [Извлечение жесткого диска](file:///C:/data/systems/studio1555/ru/SM/hdd.htm#wp1181881)).
- 5. Извлеките мини-плату (см. раздел [Извлечение мини](file:///C:/data/systems/studio1555/ru/SM/minicard.htm#wp1182434)-платы).
- 6. Снимите крышку центральной панели (см. раздел [Снятие крышки центральной панели](file:///C:/data/systems/studio1555/ru/SM/cntrcont.htm#wp1180217)).
- 7. Снимите клавиатуру (см. раздел [Извлечение клавиатуры](file:///C:/data/systems/studio1555/ru/SM/keyboard.htm#wp1180366)).
- 8. Снимите упор для рук (см. раздел [Снятие упора для рук](file:///C:/data/systems/studio1555/ru/SM/palmrest.htm#wp1186039)).
- 9. Извлеките оптический дисковод (см. раздел [Извлечение оптического дисковода](file:///C:/data/systems/studio1555/ru/SM/optical.htm#wp1180116)).
- 10. Извлеките системную плату (см. раздел [Извлечение системной платы в сборе](file:///C:/data/systems/studio1555/ru/SM/sysboard.htm#wp1180340)).
- 11. Снимите пружину защелки с крючка, на котором она удерживается.

#### **ВНИМАНИЕ. Перед снятием защелки отсека аккумулятора запомните ее положение и проверьте правильность положения при обратной установке защелки.**

12. Выверните винт, которым защелка аккумулятора крепится к защелке отсека аккумулятора, и извлеките защелку из основания компьютера.

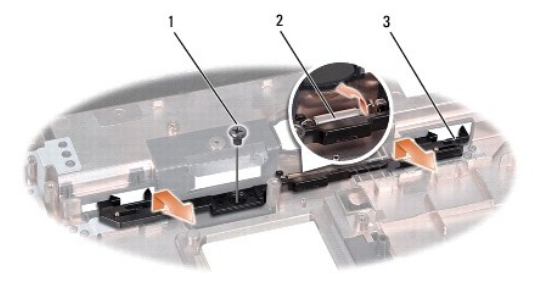

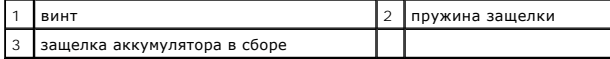

# <span id="page-28-0"></span>**Установка защелки аккумулятора в сборе**

- **ВНИМАНИЕ. Проверьте правильность положения защелки аккумулятора в сборе. Во время установки защелки в сборе выемка для винта должна быть обращена вверх.**
- 1. Задвиньте защелку аккумулятора в сборе на место.
- 2. Вставьте обратно и заверните винт, которым защелка аккумулятора крепится к защелке отсека аккумулятора.
- 3. С помощью небольшой отвертки наденьте пружину на крючок, расположенный на основании компьютера.
- 4. Выполните шаги, указанные в разделе [Извлечение защелки аккумулятора в сборе](#page-27-1), в обратном порядке.

#### <span id="page-29-0"></span>**Память**

**Dell Studio™ 1555 Руководство по обслуживанию** 

- [Извлечение модуля](#page-29-1) (или модулей) памяти
- [Установка модуля](#page-29-2) (или модулей) памяти
- **ОСТОРОЖНО! Перед началом работы с внутренними компонентами компьютера прочитайте инструкции по технике безопасности,** прилагаемые к компьютеру. Дополнительные сведения о рекомендациях по технике безопасности смотрите на начальной странице<br>раздела о соответствии нормативным требованиям по адресу www.dell.com/regulatory\_compliance.
- ВНИМАНИЕ. Во избежание электростатического разряда следует заземлиться, используя антистатический браслет или периодически<br>прикасаясь к неокрашенной металлической поверхности корпуса компьютера (например, к разъемам на за
- ВНИМАНИЕ. Ремонт компьютера должны выполнять только квалифицированные специалисты. Гарантия не распространяется на<br>повреждения, причиной которых стало обслуживание без разрешения компании Dell™.
- **ВНИМАНИЕ. [Во избежание повреждения системной платы извлеките основной аккумулятор](file:///C:/data/systems/studio1555/ru/SM/before.htm#wp1180694) (см. раздел Подготовка к работе с внутренними компонентами компьютера) перед началом работы с внутренними компонентами компьютера.**

Объем оперативной памяти компьютера можно увеличить, установив на системную плату модули памяти. Информацию о модулях памяти,<br>поддерживаемых компьютером, смотрите в разделе «Технические характеристики» в *Руководство по у* памяти, которые поддерживаются компьютером.

**И ПРИМЕЧАНИЕ**. На модули памяти, приобретенные у компании Dell™, распространяется гарантия на компьютер.

В компьютере имеются два доступных для пользователя гнезда SODIMM («DIMM A» и «DIMM B»), которые доступны через нижнюю панель компьютера.

**ВНИМАНИЕ. Если модули памяти необходимо установить в два разъема, сначала установите модуль в разъем с маркировкой «DIMM A», а затем - в разъем с маркировкой «DIMM B».**

#### <span id="page-29-1"></span>**Извлечение модуля (или модулей) памяти**

- 1. Выполните процедуры, описанные в разделе [Подготовка к работе](file:///C:/data/systems/studio1555/ru/SM/before.htm#wp1180036).
- 2. Снимите нижнюю крышку (см. раздел [Снятие нижней крышки](file:///C:/data/systems/studio1555/ru/SM/base.htm#wp1225619)).
- **ВНИМАНИЕ. Во избежание повреждения разъема модуля памяти не следует использовать инструменты для разжатия фиксаторов модулей.**
- 3. Кончиками пальцев осторожно разжимайте фиксаторы с каждой стороны разъема модуля памяти, пока модуль памяти нельзя будет свободно извлечь.
- 4. Извлеките модуль из разъема.

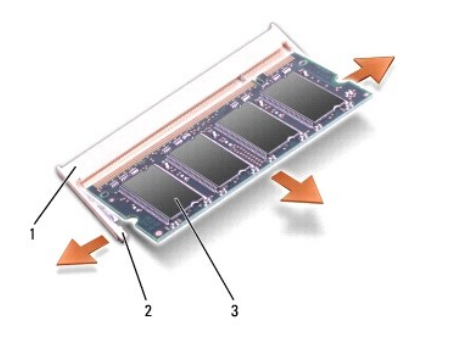

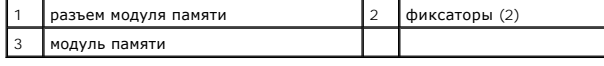

#### <span id="page-29-2"></span>**Установка модуля (или модулей) памяти**

- 1. Совместите выемку краевого соединителя модуля с выступом в центре разъема.
- 2. Вставьте модуль в разъем до упора под углом 45° и надавите на него (при установке раздастся щелчок). Если вы не услышали щелчка, выньте модуль и установите его еще раз.

1 выступ 2 выемка

**ПРИМЕЧАНИЕ.** Если модуль памяти установлен неправильно, компьютер может не загружаться.

ВНИМАНИЕ. Если нижняя крышка закрывается с трудом, выньте модуль и установите его еще раз. Не закрывайте нижнюю крышку силой,<br>это может повредить компьютер.

3. Установите на место нижнюю крышку (см. раздел [Установка нижней крышки](file:///C:/data/systems/studio1555/ru/SM/base.htm#wp1217063)).

4. Вставьте аккумулятор в отсек и задвиньте до щелчка, или подсоедините адаптер переменного тока к компьютеру и электросети.

5. Включите компьютер.

При загрузке компьютера система распознает дополнительные модули памяти и автоматически обновляет информацию о конфигурации системы.

Чтобы проверить объем памяти, установленной на компьютере, нажмите **Пуск** ® **Справка и поддержка**® **Информация о системе Dell**.

#### <span id="page-31-0"></span>**Платы связи**

**Dell Studio™ 1555 Руководство по обслуживанию** 

- [Модуль определения абонента](#page-31-1)
- Мини-[платы беспроводной сети](#page-31-2)
- **<u>∧</u> ОСТОРОЖНО! Перед началом работы с внутренними компонентами компьютера прочитайте инструкции по технике безопасности,** прилагаемые к компьютеру. Дополнительные сведения о рекомендациях по технике безопасности смотрите на начальной странице<br>раздела о соответствии нормативным требованиям по адресу www.dell.com/regulatory\_compliance.
- ВНИМАНИЕ. Во избежание электростатического разряда следует заземлиться, используя антистатический браслет или периодически<br>прикасаясь к неокрашенной металлической поверхности корпуса компьютера (например, к задней панели)
- ВНИМАНИЕ. Ремонт компьютера должны выполнять только квалифицированные специалисты. Гарантия не распространяется на<br>повреждения, причиной которых стало обслуживание без разрешения компании Dell™.
- **ВНИМАНИЕ. [Во избежание повреждения системной платы извлеките основной аккумулятор](file:///C:/data/systems/studio1555/ru/SM/before.htm#wp1180694) (см. раздел Подготовка к работе с внутренними компонентами компьютера) перед началом работы с внутренними компонентами компьютера.**

### <span id="page-31-1"></span>**Модуль определения абонента**

Модули определения абонента (SIM-карты) служат для однозначного определения пользователей с помощью международного идентификатора абонента мобильной связи.

#### **Установка SIM-карты**

- 1. Следуйте инструкциям, описанным в разделе [Подготовка к работе](file:///C:/data/systems/studio1555/ru/SM/before.htm#wp1180036).
- 2. Вставьте SIM-карту в гнездо, расположенное внутри отсека аккумулятора.

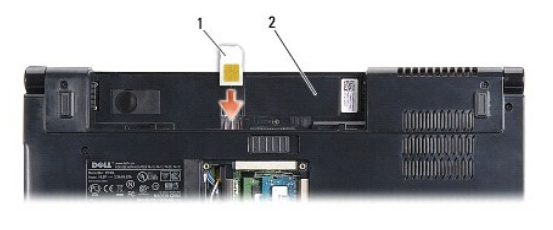

**12 Готсек аккумулятора 12 Готсек аккумулятора** 

#### **Извлечение SIM-карты**

Нажмите на SIM-карту в слоте, чтобы высвободить ее. После того, как SIM-карта частично выскочит из слота, извлеките ее из отсека аккумулятора.

## <span id="page-31-2"></span>**Мини-платы беспроводной сети**

**И ПРИМЕЧАНИЕ**. Компания Dell не гарантирует совместимости мини-плат других фирм и не обеспечивает их поддержку.

Компьютер поддерживает три слота для мини-плат:

- l два слота для мини-плат нормальной длины беспроводная глобальная сеть (WWAN), беспроводная персональная сеть (WPAN), сверхширокополосная сеть (UWB), технология Bluetooth<sup>®</sup>
- l один слот для мини-плат половинной длины беспроводная локальная сеть (WLAN).

**И ПРИМЕЧАНИЕ**. В зависимости от конфигурации системы одна мини-плата или более могут отсутствовать.

#### Поддерживаемые типы мини-плат:

l беспроводная локальная сеть (WLAN) — мини-плата половинной длины;

- <span id="page-32-0"></span>l сверхширокополосная сеть (UWB) — мини-плата нормальной длины;
- l мобильная широкополосная или беспроводная глобальная сеть (WWAN) мини-плата нормальной длины;
- l беспроводная персональная сеть (WPAN) или внутренняя плата с беспроводной технологией Bluetooth мини-плата нормальной длины.

**И ПРИМЕЧАНИЕ**. В компьютер одновременно можно установить только две мини-платы нормальной длины и одну мини-плату половинной длины. **И ПРИМЕЧАНИЕ**. В разъем WLAN устанавливается мини-плата половинной длины.

#### **Извлечение мини-платы**

- 1. Следуйте инструкциям, описанным в разделе [Подготовка к работе](file:///C:/data/systems/studio1555/ru/SM/before.htm#wp1180036).
- 2. Снимите нижнюю крышку (см. раздел [Снятие нижней крышки](file:///C:/data/systems/studio1555/ru/SM/base.htm#wp1225619)).
- **ВНИМАНИЕ. При отсоединении кабеля тяните его за разъем или за язычок, но не за сам кабель. На некоторых кабелях используются**  разъемы с фиксирующими лапками. Перед отсоединением такого кабеля необходимо нажать на них. При разъединении разъемов<br>старайтесь разносить их по прямой линии, чтобы не погнуть контакты. Перед подключением кабеля убедитесь **расположены относительно друг друга.**
- 3. Отсоедините от мини-платы антенные кабели.

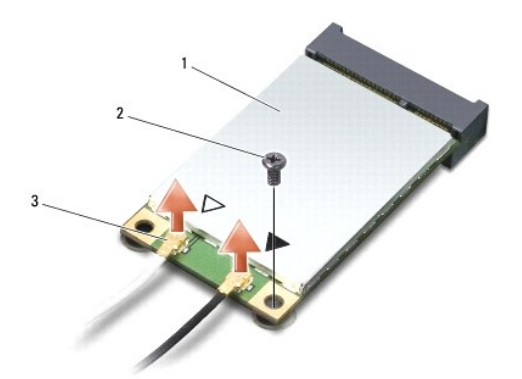

 $\left| \frac{1}{1} \right|$ мини-плата WWAN/WLAN  $\left| \frac{2}{1} \right|$ крепежный винт  $\left| \frac{3}{1} \right|$ разъемы антенных кабелей (2)

**И ПРИМЕЧАНИЕ**. Извлекая мини-плату WPAN/UWB, отсоедините от мини-платы синий антенный кабель.

- 4. Выверните винт, которым мини-плата крепится на системной плате.
- 5. Приподнимите мини-плату и извлеките ее из разъема на системной плате.

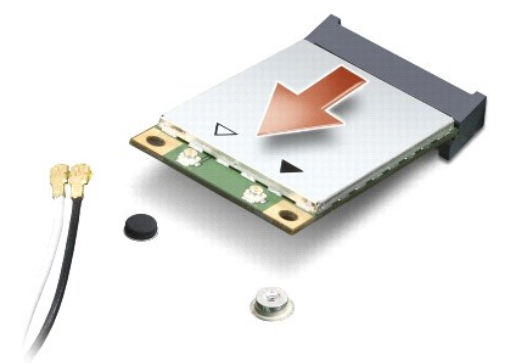

<span id="page-33-0"></span>**ВНИМАНИЕ. Храните извлеченную мини-плату в защитной антистатической упаковке. Дополнительную информацию смотрите в разделе «Защита от электростатического разряда» в инструкциях по технике безопасности, прилагаемых к компьютеру.**

#### **Установка мини-платы**

- **ВНИМАНИЕ. Установите мини-плату сверхширокополосной сети (UWB) в слот беспроводной глобальной сети (WWAN) или беспроводной**  персональной сети (WPAN). Не устанавливайте мини-плату сверхширокополосной сети (UWB) в слот для платы беспроводной локальной<br>сети (WLAN). Это может привести к повреждению компьютера.
- 1. Следуйте инструкциям, описанным в разделе [Подготовка к работе](file:///C:/data/systems/studio1555/ru/SM/before.htm#wp1180036).
- 2. Выньте новую мини-плату из упаковки.
- **ВНИМАНИЕ. Приложив небольшое усилие, осторожно установите плату на место. Если приложить слишком большое усилие, можно повредить разъем.**
- 3. Вставьте разъем мини-платы под углом 45 градусов в соответствующий разъем на системной плате. Например, разъем для платы беспроводной локальной сети помечен **WLAN**, и так далее.
- 4. Надавите на другой край мини-платы, чтобы он вошел в слот.
- 5. Вверните обратно винт, которым мини-плата крепится на системной плате.
- 6. Подсоедините к устанавливаемой мини-плате соответствующие антенные кабели. В приведенной ниже таблице описывается схема цветов антенных кабелей для каждой мини-платы, поддерживаемой компьютером.

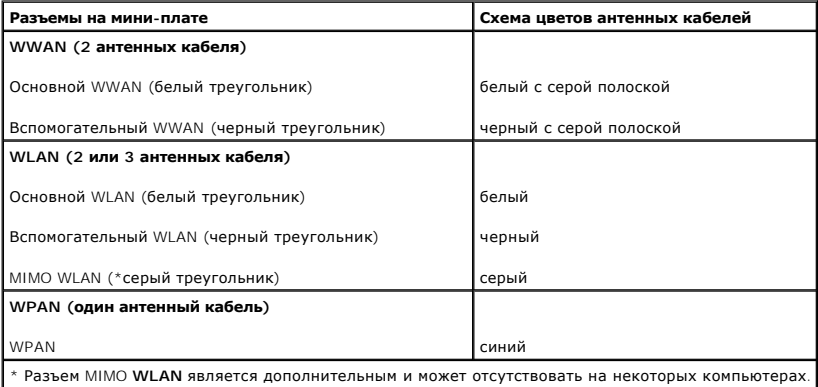

**ПРИМЕЧАНИЕ**. Серый антенный кабель может отсутствовать на некоторых компьютерах. Наличие серого антенного кабеля в отсеке мини-платы<br>зависит от типа дисплея.

- 7. Поместите неиспользуемые антенные кабели в майларовый чехол.
- 8. Установите на место нижнюю крышку (см. раздел [Установка нижней крышки](file:///C:/data/systems/studio1555/ru/SM/base.htm#wp1217063)).
- 9. Вставьте аккумулятор в отсек и задвиньте до щелчка.
- 10. Установите необходимые драйверы и утилиты для компьютера. Дополнительную информацию смотрите в *Руководство по технологиям Dell*.

# <span id="page-34-0"></span>**Оптический дисковод**

**Dell Studio™ 1555 Руководство по обслуживанию** 

- [Извлечение оптического дисковода](#page-34-1)
- О Установка оптического дисковод
- ОСТОРОЖНО! Перед началом работы с внутренними компонентами компьютера прочитайте инструкции по технике безопасности,<br>прилагаемые к компьютеру. Дополнительные сведения о рекомендациях по технике безопасности смотрите на на
- ВНИМАНИЕ. Во избежание электростатического разряда следует заземлиться, используя антистатический браслет или периодически<br>прикасаясь к неокрашенной металлической поверхности корпуса компьютера (например, к задней панели)
- ВНИМАНИЕ. Ремонт компьютера должны выполнять только квалифицированные специалисты. Гарантия не распространяется на<br>повреждения, причиной которых стало обслуживание без разрешения компании Dell™.
- **ВНИМАНИЕ. [Во избежание повреждения системной платы извлеките основной аккумулятор](file:///C:/data/systems/studio1555/ru/SM/before.htm#wp1180694) (см. раздел Подготовка к работе с внутренними компонентами компьютера) перед началом работы с внутренними компонентами компьютера.**

### <span id="page-34-1"></span>**Извлечение оптического дисковода**

- 1. Выполните процедуры, описанные в разделе [Подготовка к работе](file:///C:/data/systems/studio1555/ru/SM/before.htm#wp1180036).
- 2. Снимите упор для рук (см. раздел [Снятие упора для рук](file:///C:/data/systems/studio1555/ru/SM/palmrest.htm#wp1186039)).
- 3. Выверните винт на оптическом дисководе.
- 4. Сдвиньте оптический дисковод в сторону, приподнимите его и извлеките из основания компьютера.

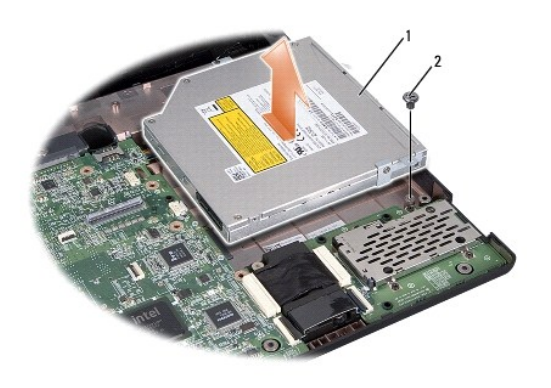

 $\vert$ оптический дисковод  $\vert$ 2 винт

#### <span id="page-34-2"></span>**Установка оптического дисковода**

- 1. Установите оптический дисковод в основание компьютера.
- 2. Задвиньте оптический дисковод, чтобы он встал в разъем на системной плате.
- 3. Вверните обратно винт, которым оптический дисковод крепится к основанию компьютера.
- 4. Установите упор для рук (см. раздел [Установка упора для рук](file:///C:/data/systems/studio1555/ru/SM/palmrest.htm#wp1186026)).

## <span id="page-35-0"></span>**Упор для рук**

**Dell Studio™ 1555 Руководство по обслуживанию** 

- [Снятие упора для рук](#page-35-1)
- [Установка упора для рук](#page-36-1)
- **ОСТОРОЖНО! Перед началом работы с внутренними компонентами компьютера прочитайте инструкции по технике безопасности,** прилагаемые к компьютеру. Дополнительные сведения о рекомендациях по технике безопасности смотрите на начальной странице<br>раздела о соответствии нормативным требованиям по адресу www.dell.com/regulatory\_compliance.
- ВНИМАНИЕ. Во избежание электростатического разряда следует заземлиться, используя антистатический браслет или периодически<br>прикасаясь к неокрашенной металлической поверхности корпуса компьютера (например, к задней панели)
- ВНИМАНИЕ. Ремонт компьютера должны выполнять только квалифицированные специалисты. Гарантия не распространяется на<br>повреждения, причиной которых стало обслуживание без разрешения компании Dell™.
- **ВНИМАНИЕ. [Во избежание повреждения системной платы извлеките основной аккумулятор](file:///C:/data/systems/studio1555/ru/SM/before.htm#wp1180694) (см. раздел Подготовка к работе с внутренними компонентами компьютера) перед началом работы с внутренними компонентами компьютера.**

## <span id="page-35-1"></span>**Снятие упора для рук**

- 1. Следуйте инструкциям, описанным в разделе [Подготовка к работе](file:///C:/data/systems/studio1555/ru/SM/before.htm#wp1180036).
- 2. Снимите нижнюю крышку (см. раздел [Снятие нижней крышки](file:///C:/data/systems/studio1555/ru/SM/base.htm#wp1225619)).
- 3. Выверните восемь винтов на нижней панели компьютера.

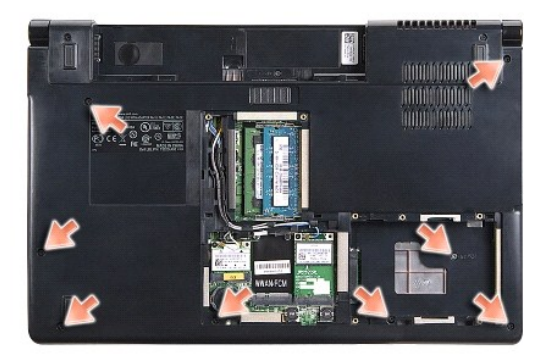

- 4. Извлеките все мини-платы (см. раздел [Извлечение мини](file:///C:/data/systems/studio1555/ru/SM/minicard.htm#wp1182434)-платы).
- 5. Извлеките антенные кабели из направляющих желобков.
- 6. Отсоедините кабель дисплея, [кабель камеры и кабель кнопки питания от соответствующих разъемов на системной плате](file:///C:/data/systems/studio1555/ru/SM/display.htm#wp1205055) (см. раздел Снятие дисплея в сборе).
- 7. Отсоедините кабель сенсорной панели и кабель динамика от соответствующих разъемов на системной плате.
- 8. Выверните десять винтов на упоре для рук.
- **ВНИМАНИЕ. Не применяйте силу при отсоединении упора для рук от компьютера. При возникновении сопротивления аккуратно изогните**  или прижмите упор для рук, либо выполните движение вдоль кромки, по направлению от участка, где возникло сопротивление, пока упор<br>для рук не будет разблокирован.

<span id="page-36-0"></span>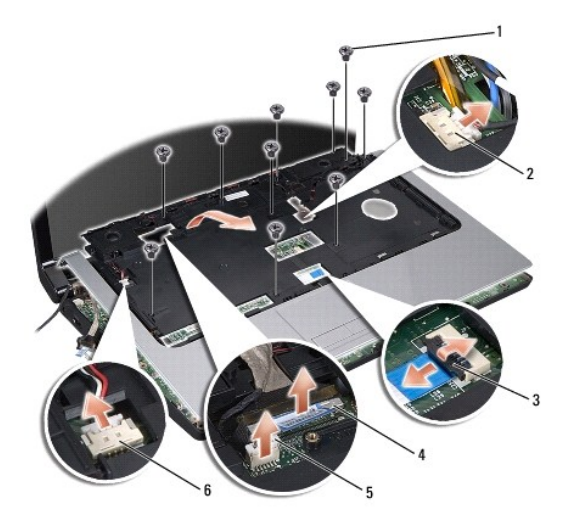

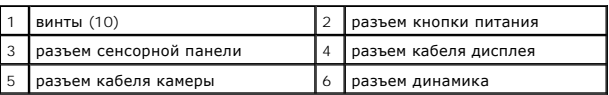

9. Осторожно приподнимите упор для рук вдоль задней кромки, возле шарнирных кронштейнов, затем аккуратно приподнимите упор для рук и извлеките его из компьютера.

## <span id="page-36-1"></span>**Установка упора для рук**

- 1. Совместите упор для рук с основанием компьютера и аккуратно защелкните его.
- 2. Вверните обратно десять винтов на упоре для рук.
- 3. Подсоедините кабель сенсорной панели и кабель динамика к соответствующим разъемам на системной плате.
- 4. Подсоедините кабель дисплея, [кабель камеры и кабель кнопки питания к соответствующим разъемам на системной плате](file:///C:/data/systems/studio1555/ru/SM/display.htm#wp1179924) (см. раздел Установка дисплея в сборе).
- 5. Проложите антенные кабели через направляющие желобки (см. раздел [Установка дисплея в сборе](file:///C:/data/systems/studio1555/ru/SM/display.htm#wp1179924)).
- 6. Установите на место мини-платы (см. раздел [Установка мини](file:///C:/data/systems/studio1555/ru/SM/minicard.htm#wp1182689)-платы).
- 7. Вверните обратно восемь винтов на нижней панели компьютера.
- 8. Установите на место нижнюю крышку (см. раздел [Установка нижней крышки](file:///C:/data/systems/studio1555/ru/SM/base.htm#wp1217063)).

# <span id="page-37-0"></span>**Плата кнопки питания**

**Dell Studio™ 1555 Руководство по обслуживанию** 

- [Извлечение платы кнопки питания](#page-37-1)
- [Установка платы кнопки питания](#page-37-2)
- ОСТОРОЖНО! Перед началом работы с внутренними компонентами компьютера прочитайте инструкции по технике безопасности,<br>прилагаемые к компьютеру. Дополнительные сведения о рекомендациях по технике безопасности смотрите на на
- ВНИМАНИЕ. Во избежание электростатического разряда следует заземлиться, используя антистатический браслет или периодически<br>прикасаясь к неокрашенной металлической поверхности корпуса компьютера (например, к разъемам на за
- ВНИМАНИЕ. Ремонт компьютера должны выполнять только квалифицированные специалисты. Гарантия не распространяется на<br>повреждения, причиной которых стало обслуживание без разрешения компании Dell™.
- **ВНИМАНИЕ. [Во избежание повреждения системной платы извлеките основной аккумулятор](file:///C:/data/systems/studio1555/ru/SM/before.htm#wp1180694) (см. раздел Подготовка к работе с внутренними компонентами компьютера) перед началом работы с внутренними компонентами компьютера.**

#### <span id="page-37-1"></span>**Извлечение платы кнопки питания**

- 1. Следуйте инструкциям, описанным в разделе [Подготовка к работе](file:///C:/data/systems/studio1555/ru/SM/before.htm#wp1180036).
- 2. Снимите шарниры дисплея (см. раздел [Снятие шарниров дисплея](file:///C:/data/systems/studio1555/ru/SM/display.htm#wp1201761)).

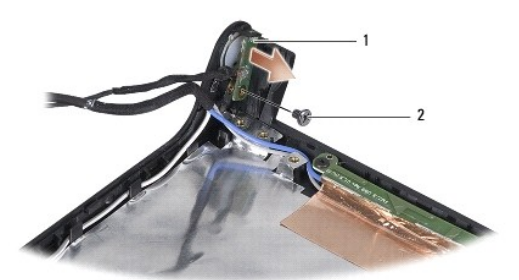

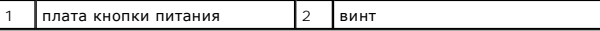

- 3. Выверните винт, которым плата кнопки питания крепится к крышке дисплея.
- 4. Приподнимите плату кнопки питания и снимите ее с крышки дисплея.

### <span id="page-37-2"></span>**Установка платы кнопки питания**

- 1. Совместите резьбовое отверстие на плате кнопки питания с резьбовым отверстием на крышке дисплея и вверните обратно винт.
- 2. Установите на место шарниры дисплея (см. раздел [Установка шарниров дисплея](file:///C:/data/systems/studio1555/ru/SM/display.htm#wp1197155)).
- 3. Вставьте аккумулятор в отсек (при установке раздастся щелчок).

#### <span id="page-38-0"></span>**Разъем адаптера переменного тока Dell Studio™ 1555 Руководство по обслуживанию**

- 
- [Снятие разъема адаптера переменного тока](#page-38-1)
- [Установка разъема адаптера переменного тока](#page-38-2)
- ОСТОРОЖНО! Перед началом работы с внутренними компонентами компьютера прочитайте инструкции по технике безопасности,<br>прилагаемые к компьютеру. Дополнительные сведения о рекомендациях по технике безопасности смотрите на на
- ВНИМАНИЕ. Во избежание электростатического разряда следует заземлиться, используя антистатический браслет или периодически<br>прикасаясь к неокрашенной металлической поверхности корпуса компьютера (например, к задней панели)
- ВНИМАНИЕ. Ремонт компьютера должны выполнять только квалифицированные специалисты. Гарантия не распространяется на<br>повреждения, причиной которых стало обслуживание без разрешения компании Dell™.
- **ВНИМАНИЕ. [Во избежание повреждения системной платы извлеките основной аккумулятор](file:///C:/data/systems/studio1555/ru/SM/before.htm#wp1180694) (см. раздел Подготовка к работе с внутренними компонентами компьютера) перед началом работы с внутренними компонентами компьютера.**

#### <span id="page-38-1"></span>**Снятие разъема адаптера переменного тока**

- 1. Выполните процедуры, описанные в разделе [Подготовка к работе](file:///C:/data/systems/studio1555/ru/SM/before.htm#wp1180036).
- 2. Извлеките оптический дисковод (см. раздел [Извлечение оптического дисковода](file:///C:/data/systems/studio1555/ru/SM/optical.htm#wp1180116)).
- 3. Выверните винт, которым крепится разъем адаптера переменного тока.
- 4. Извлеките кабель адаптера переменного тока из направляющего желобка.
- 5. Отсоедините кабель адаптера переменного тока от разъема на системной плате.
- 6. Приподнимите разъем и кабель и извлеките их из основания компьютера.

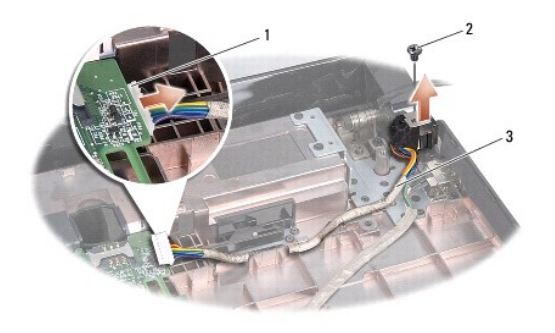

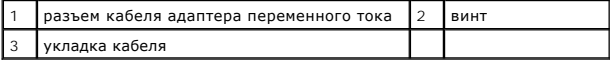

#### <span id="page-38-2"></span>**Установка разъема адаптера переменного тока**

- 1. Установите разъем адаптера переменного тока в основание компьютера.
- 2. Вверните обратно винт, которым крепится разъем адаптера переменного тока.
- 3. Уложите кабель адаптера переменного тока в направляющий желобок.
- 4. Подключите кабель адаптера переменного тока к разъему на системной плате.

ВНИМАНИЕ. Перед включением компьютера вверните обратно все винты и убедитесь, что ни один винт не остался случайно внутри<br>корпуса. В противном случае можно повредить компьютер.

5. Установите на место оптический дисковод (см. раздел [Установка оптического дисковода](file:///C:/data/systems/studio1555/ru/SM/optical.htm#wp1180161)).

## <span id="page-40-0"></span>**Динамик в сборе**

**Dell Studio™ 1555 Руководство по обслуживанию** 

- [Извлечение динамика в сборе](#page-40-1)
- [Установка динамика в сборе](#page-40-2)
- ОСТОРОЖНО! Перед началом работы с внутренними компонентами компьютера прочитайте инструкции по технике безопасности,<br>прилагаемые к компьютеру. Дополнительные сведения о рекомендациях по технике безопасности смотрите на на
- ВНИМАНИЕ. Во избежание электростатического разряда следует заземлиться, используя антистатический браслет или периодически<br>прикасаясь к неокрашенной металлической поверхности корпуса компьютера (например, к задней панели)
- ВНИМАНИЕ. Ремонт компьютера должны выполнять только квалифицированные специалисты. Гарантия не распространяется на<br>повреждения, причиной которых стало обслуживание без разрешения компании Dell™.
- **ВНИМАНИЕ. [Во избежание повреждения системной платы извлеките основной аккумулятор](file:///C:/data/systems/studio1555/ru/SM/before.htm#wp1180694) (см. раздел Подготовка к работе с внутренними компонентами компьютера) перед началом работы с внутренними компонентами компьютера.**

### <span id="page-40-1"></span>**Извлечение динамика в сборе**

- 1. Следуйте инструкциям, описанным в разделе [Подготовка к работе](file:///C:/data/systems/studio1555/ru/SM/before.htm#wp1180036).
- 2. Снимите упор для рук (см. раздел [Снятие упора для рук](file:///C:/data/systems/studio1555/ru/SM/palmrest.htm#wp1186039)).
- 3. Выверните винт на упоре для рук.

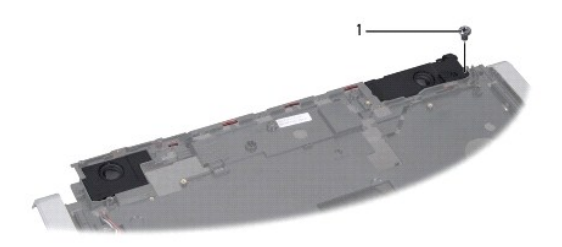

#### 1 винт

- 4. Переверните упор для рук.
- 5. Выверните четыре винта на динамиках.
- 6. Высвободите кабель динамика из фиксаторов на упоре для рук и извлеките динамик в сборе.

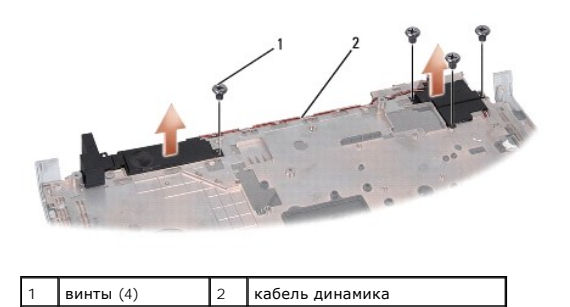

#### <span id="page-40-2"></span>**Установка динамика в сборе**

- 1. Вверните обратно четыре винта, которыми динамик в сборе крепится к упору для рук.
- 2. Аккуратно проведите кабели динамика через фиксаторы на упоре для рук.
- 3. Переверните упор для рук.
- 4. Вверните обратно винт на упоре для рук.
- 5. Установите на место упор для рук (см. раздел [Установка упора для рук](file:///C:/data/systems/studio1555/ru/SM/palmrest.htm#wp1186026)).

# <span id="page-42-0"></span>**Сабвуфер в сборе**

**Dell Studio™ 1555 Руководство по обслуживанию** 

- [Извлечение сабвуфера в сборе](#page-42-1)
- [Установка сабвуфера в сборе](#page-42-2)
- ОСТОРОЖНО! Перед началом работы с внутренними компонентами компьютера прочитайте инструкции по технике безопасности,<br>прилагаемые к компьютеру. Дополнительные сведения о рекомендациях по технике безопасности смотрите на на
- ВНИМАНИЕ. Во избежание электростатического разряда следует заземлиться, используя антистатический браслет или периодически<br>прикасаясь к неокрашенной металлической поверхности корпуса компьютера (например, к разъемам на за
- ВНИМАНИЕ. Ремонт компьютера должны выполнять только квалифицированные специалисты. Гарантия не распространяется на<br>повреждения, причиной которых стало обслуживание без разрешения компании Dell™.
- **ВНИМАНИЕ. [Во избежание повреждения системной платы извлеките основной аккумулятор](file:///C:/data/systems/studio1555/ru/SM/before.htm#wp1180694) (см. раздел Подготовка к работе с внутренними компонентами компьютера) перед началом работы с внутренними компонентами компьютера.**

## <span id="page-42-1"></span>**Извлечение сабвуфера в сборе**

- 1. Следуйте инструкциям, описанным в разделе [Подготовка к работе](file:///C:/data/systems/studio1555/ru/SM/before.htm#wp1180036).
- 2. Извлеките оптический дисковод (см. раздел [Извлечение оптического дисковода](file:///C:/data/systems/studio1555/ru/SM/optical.htm#wp1180116)).
- 3. Отсоедините от системной платы соединительный кабель адаптера переменного тока, кабель USB, кабель вентилятора и кабель сабвуфера.
- 4. Выверните шесть винтов, которыми системная плата крепится к основанию компьютера.
- 5. Приподнимите системную плату и извлеките ее из основания компьютера.
- 6. Извлеките кабель сабвуфера из направляющих желобков.
- 7. Выверните три винта на сабвуфере.
- 8. Приподнимите сабвуфер в сборе и извлеките его из основания компьютера.

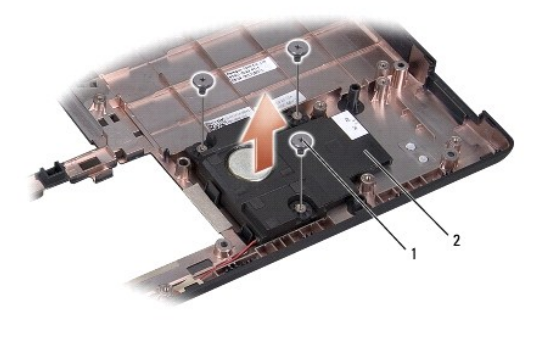

винты (3) **2** сабвуфер

# <span id="page-42-2"></span>**Установка сабвуфера в сборе**

- 1. Установите сабвуфер на основание компьютера и вверните обратно три винта, которыми сабвуфер крепится к основанию компьютера.
- 2. Уложите кабель сабвуфера обратно в направляющие желобки.
- 3. Установите системную плату обратно в основание компьютера.
- 4. Вверните обратно шесть винтов, которыми системная плата крепится к основанию компьютера.
- 5. Подключите соединительный кабель адаптера переменного тока, кабель USB, кабель вентилятора и кабель сабвуфера к соответствующим разъемам на системной плате.
- 6. Установите оптический дисковод (см. раздел [Установка оптического дисковода](file:///C:/data/systems/studio1555/ru/SM/optical.htm#wp1180161)).

## <span id="page-44-0"></span>**Cистемная плата в сборе**

**Dell Studio™ 1555 Руководство по обслуживанию** 

- [Извлечение системной платы в сборе](#page-44-1)
- [Установка системной платы в сборе](#page-45-1)
- **ОСТОРОЖНО! Перед началом работы с внутренними компонентами компьютера прочитайте инструкции по технике безопасности,** прилагаемые к компьютеру. Дополнительные сведения о рекомендациях по технике безопасности смотрите на начальной странице<br>раздела о соответствии нормативным требованиям по адресу www.dell.com/regulatory\_compliance.
- ВНИМАНИЕ. Во избежание электростатического разряда следует заземлиться, используя антистатический браслет или периодически<br>прикасаясь к неокрашенной металлической поверхности корпуса компьютера (например, к задней панели)
- ВНИМАНИЕ. Ремонт компьютера должны выполнять только квалифицированные специалисты. Гарантия не распространяется на<br>повреждения, причиной которых стало обслуживание без разрешения компании Dell™.
- **ВНИМАНИЕ. [Во избежание повреждения системной платы извлеките основной аккумулятор](file:///C:/data/systems/studio1555/ru/SM/before.htm#wp1180694) (см. раздел Подготовка к работе с внутренними компонентами компьютера) перед началом работы с внутренними компонентами компьютера.**

Mикросхема BIOS на системной плате содержит метку обслуживания, которая также видна на ярлыке со штриховым кодом, прикрепленном к нижней<br>панели компьютера. В состав запасного комплекта для системной платы входит диск с ут системную плату.

#### <span id="page-44-1"></span>**Извлечение системной платы в сборе**

- 1. Следуйте инструкциям, описанным в разделе [Подготовка к работе](file:///C:/data/systems/studio1555/ru/SM/before.htm#wp1180036).
- 2. Снимите упор для рук (см. раздел [Снятие упора для рук](file:///C:/data/systems/studio1555/ru/SM/palmrest.htm#wp1186039)).
- 3. Извлеките оптический дисковод (см. раздел [Извлечение оптического дисковода](file:///C:/data/systems/studio1555/ru/SM/optical.htm#wp1180116)).
- 4. Отсоедините кабель вентилятора, кабель адаптера переменного тока, кабель USB, кабели плат ExpressCard и кабель сабвуфера от соответствующих разъемов на системной плате.
- 5. Выверните шесть винтов, которыми системная плата крепится к основанию компьютера.

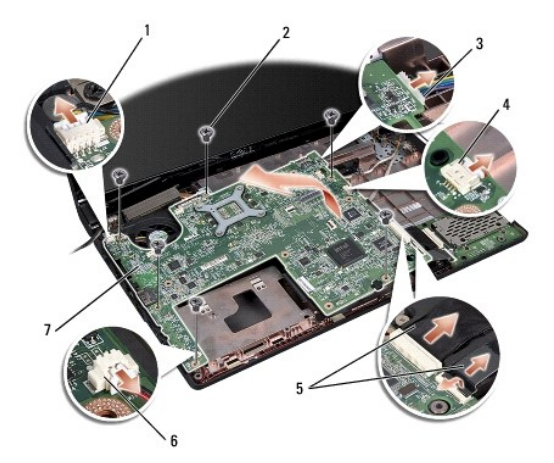

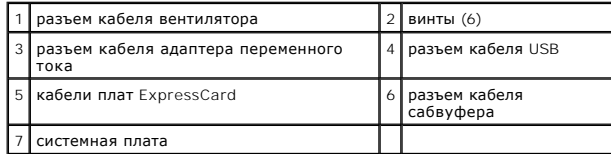

6. Снимите радиатор процессора (см. раздел [Извлечение радиатора процессора](file:///C:/data/systems/studio1555/ru/SM/cpucool.htm#wp1119269)).

7. Извлеките процессор (см. раздел [Извлечение модуля процессора](file:///C:/data/systems/studio1555/ru/SM/cpu.htm#wp1179979)).

- <span id="page-45-0"></span>8. Извлеките скобу крепления процессора из системной платы.
- 9. Извлеките мини-плату из системной платы (см. раздел [Извлечение мини](file:///C:/data/systems/studio1555/ru/SM/minicard.htm#wp1182434)-платы).
- 10. Извлеките системную плату.

**И ПРИМЕЧАНИЕ**. В зависимости от конфигурации компьютера винтов может быть меньше, чем показано на рисунке.

# <span id="page-45-1"></span>**Установка системной платы в сборе**

**ВНИМАНИЕ. Убедитесь, что свободно свисающие кабели не оказались зажаты под системной платой.**

Выполните шаги, указанные в разделе [Извлечение системной платы в сборе](#page-44-1), в обратном порядке.

**Dell Studio™ 1555 Руководство по обслуживанию** 

**ПРИМЕЧАНИЕ.** Содержит важную информацию, которая помогает более эффективно работать с компьютером.

**ВНИМАНИЕ. Указывает на потенциальную опасность повреждения оборудования или потери данных и подсказывает, как этого избежать.** 

**ОСТОРОЖНО! Указывает на потенциальную опасность повреждения оборудования, получения травмы или на угрозу для жизни.** 

**Информация, содержащаяся в данном документе, может быть изменена без уведомления. © 2008 Dell Inc. Все права защищены.**

Воспроизведение этих материалов в любой форме без письменного разрешения Dell Inc. строго запрещается.

Товарные знаки, используемые в тексте данного документа: *Dell и* логотип *DELL* являются товарными знаками Dell Inc.*; Bluetooth* является охраняемым товарным знаком,<br>принадлежащим Bluetooth SIG, Inc., и используется ком

В данном документе могут использоваться другие товарные значие маменования для обозначения фирм, заявляющих на<br>Компания Dell не претендует на права собственности в отношении каких-либо товарных знаков и торговых наменовам

Декабрь 2008 г. Ред. A00

#### <span id="page-47-0"></span>**Разъем USB**

**Dell Studio™ 1555 Руководство по обслуживанию** 

- [Извлечение соединительного кабеля](#page-47-1) USB
- [Установка соединительного кабеля](#page-47-2) USB
- ОСТОРОЖНО! Перед началом работы с внутренними компонентами компьютера прочитайте инструкции по технике безопасности,<br>прилагаемые к компьютеру. Дополнительные сведения о рекомендациях по технике безопасности смотрите на на
- ВНИМАНИЕ. Во избежание электростатического разряда следует заземлиться, используя антистатический браслет или периодически<br>прикасаясь к неокрашенной металлической поверхности корпуса компьютера (например, к задней панели)
- ВНИМАНИЕ. Ремонт компьютера должны выполнять только квалифицированные специалисты. Гарантия не распространяется на<br>повреждения, причиной которых стало обслуживание без разрешения компании Dell™.
- **ВНИМАНИЕ. [Во избежание повреждения системной платы извлеките основной аккумулятор](file:///C:/data/systems/studio1555/ru/SM/before.htm#wp1180694) (см. раздел Подготовка к работе с внутренними компонентами компьютера) перед началом работы с внутренними компонентами компьютера.**

#### <span id="page-47-1"></span>**Извлечение соединительного кабеля USB**

- 1. Выполните процедуры, описанные в разделе [Подготовка к работе](file:///C:/data/systems/studio1555/ru/SM/before.htm#wp1180036).
- 2. Извлеките оптический дисковод (см. раздел [Извлечение оптического дисковода](file:///C:/data/systems/studio1555/ru/SM/optical.htm#wp1180116)).
- 3. Извлеките разъем адаптера переменного тока (см. раздел [Снятие разъема адаптера переменного тока](file:///C:/data/systems/studio1555/ru/SM/powerpor.htm#wp1022779)).
- 4. Выверните винт, которым крепится разъем USB.
- 5. Извлеките соединительный кабель USB из направляющего желобка.
- 6. Отсоедините соединительный кабель USB от разъема на системной плате.
- 7. Приподнимите разъем и кабель и извлеките их из основания компьютера.

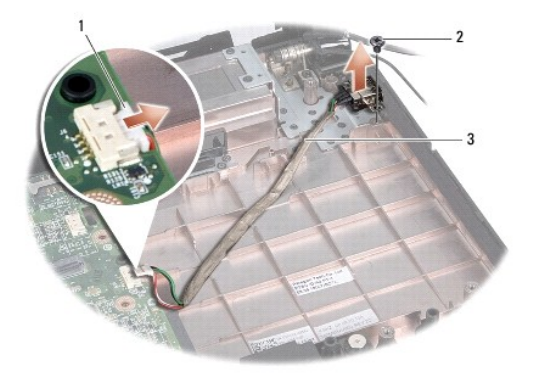

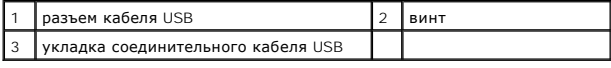

#### <span id="page-47-2"></span>**Установка соединительного кабеля USB**

- 1. Установите соединительный кабель USB в основание компьютера.
- 2. Вверните обратно винт, которым крепится разъем USB.
- 3. Уложите соединительный кабель USB в направляющий желобок.
- 4. Подключите соединительный кабель USB к разъему на системной плате.
- ВНИМАНИЕ. Перед включением компьютера вверните обратно все винты и убедитесь, что ни один винт не остался случайно внутри<br>корпуса. В противном случае можно повредить компьютер.
- 5. Установите на место разъем адаптера переменного тока (см. раздел [Установка разъема адаптера переменного тока](file:///C:/data/systems/studio1555/ru/SM/powerpor.htm#wp1008952)).
- 6. Установите на место оптический дисковод (см. раздел [Установка оптического дисковода](file:///C:/data/systems/studio1555/ru/SM/optical.htm#wp1180161)).